# **ESCUELA POLITÉCNICA NACIONAL**

# **ESCUELA DE FORMACIÓN DE TECNÓLOGOS**

# **DESARROLLO DE UN SISTEMA WEB DE RETROALIMENTACIÓN CONTINUA PARA LOS DOCENTES DE LA ESFOT**

## **TRABAJO DE TITULACIÓN PREVIO A LA OBTENCIÓN DEL TÍTULO DE TECNÓLOGO EN ANÁLISIS DE SISTEMAS INFORMÁTICOS**

## **SEBASTIÁN ALEJANDRO MORALES DURÁN**

sebastian.morales@epn.edu.ec

## **XAVIER GONZALO CALLE AVILA**

xavier.calle@epn.edu.ec

## **DIRECTOR: MSC. JUAN PABLO ZALDUMBIDE PROAÑO**

juan.zaldumbide@epn.edu.ec

**CODIRECTORA: MSC. LUZ MARINA VINTIMILLA JARAMILLO** 

marina.vintimilla@epn.edu.ec

**Quito, enero 2022**

# **CERTIFICACIÓN**

Certificamos que el presente trabajo fue desarrollado por el Sr. Calle Avila Xavier Gonzalo y el Sr. Morales Durán Sebastián Alejandro como requerimiento parcial a la obtención del título de TECNÓLOGO EN ANÁLISIS DE SISTEMA

S INFORMÁTICOS, bajo nuestra supervisión:

(Qis

**Juan Pablo Zaldumbide Proaño** DIRECTOR DEL PROYECTO **Luz Marina Vintimilla Jaramillo**

CODIRECTORA DEL PROYECTO

# **DECLARACIÓN**

Nosotros Calle Avila Xavier Gonzalo con CI: 1727337501 y Morales Durán Sebastián Alejandro con CI: 1718976010 declaramos bajo juramento que el trabajo aquí descrito es nuestra autoría; que no ha sido previamente presentado para ningún grado o calificación profesional; y que hemos consultado las referencias bibliográficas que se incluyen en este documento.

Sin prejuicio de los derechos reconocidos en el primer párrafo del artículo 144 del Código Orgánico de la Economía Social de los Conocimientos, Creatividad e Innovación – COESC-, somos titulares de la obra en mención y otorgamos una licencia gratuita, intransferible y no exclusiva de uso con fines académicos a la Escuela Politécnica Nacional.

Entregamos toda la información técnica pertinente, en caso de que hubiese una explotación comercial de la obra por parte de la EPN, se negociará los porcentajes de los beneficios conforme lo establece la normativa nacional vigente.

# **DEDICATORIA**

Dedico este proyecto a las personas que confiaron en mí y me apoyaron durante todo el proceso, especialmente a mi madre y a mi hermana quienes siempre han estado al pendiente del desarrollo de mi proyecto, motivándome y dándome ánimos para continuar.

**Sebastián Alejandro Morales Durán** 

# **AGRADECIMIENTO**

Quiero agradecer a mi madre Alexandra y a mi hermana Cristina por estar siempre motivándome en mi ámbito laboral y en el académico, por estar al pendiente de mí y de mi crecimiento como persona. Agradecer también a mis profesores que me han enseñado como ser un buen profesional y que además han solventado todas mis dudas incluso en el ámbito no académico.

Gracias a mis amigos quienes han estado pendientes y supieron dar esas palabras de aliento en momentos clave para no desfallecer y seguir adelante.

**Sebastián Alejandro Morales Durán** 

# **DEDICATORIA**

El presente trabajo está dedicado a mis padres por enseñarme que la mejor forma de aprender es hacerlo uno mismo y que no importa cuán grande sea un trabajo, se puede lograr paso a paso. También está dedicado a todas las personas que han sido mi apoyo a lo largo de mi vida.

**Xavier Gonzalo Calle Avila** 

# **AGRADECIMIENTO**

Quiero expresar mi gratitud a Dios que me ha colmado de bendiciones y buenas personas en mi vida.

Agradezco a mis padres por ser mi ejemplo y haberme apoyado con amor y paciencia durante toda mi carrera universitaria.

Finalmente quiero agradecer a la Escuela Politécnica Nacional, autoridades, profesores y compañeros que han estado presentes en mi vida educativa y personal.

**Xavier Gonzalo Calle Avila** 

# ÍNDICE DE CONTENIDOS

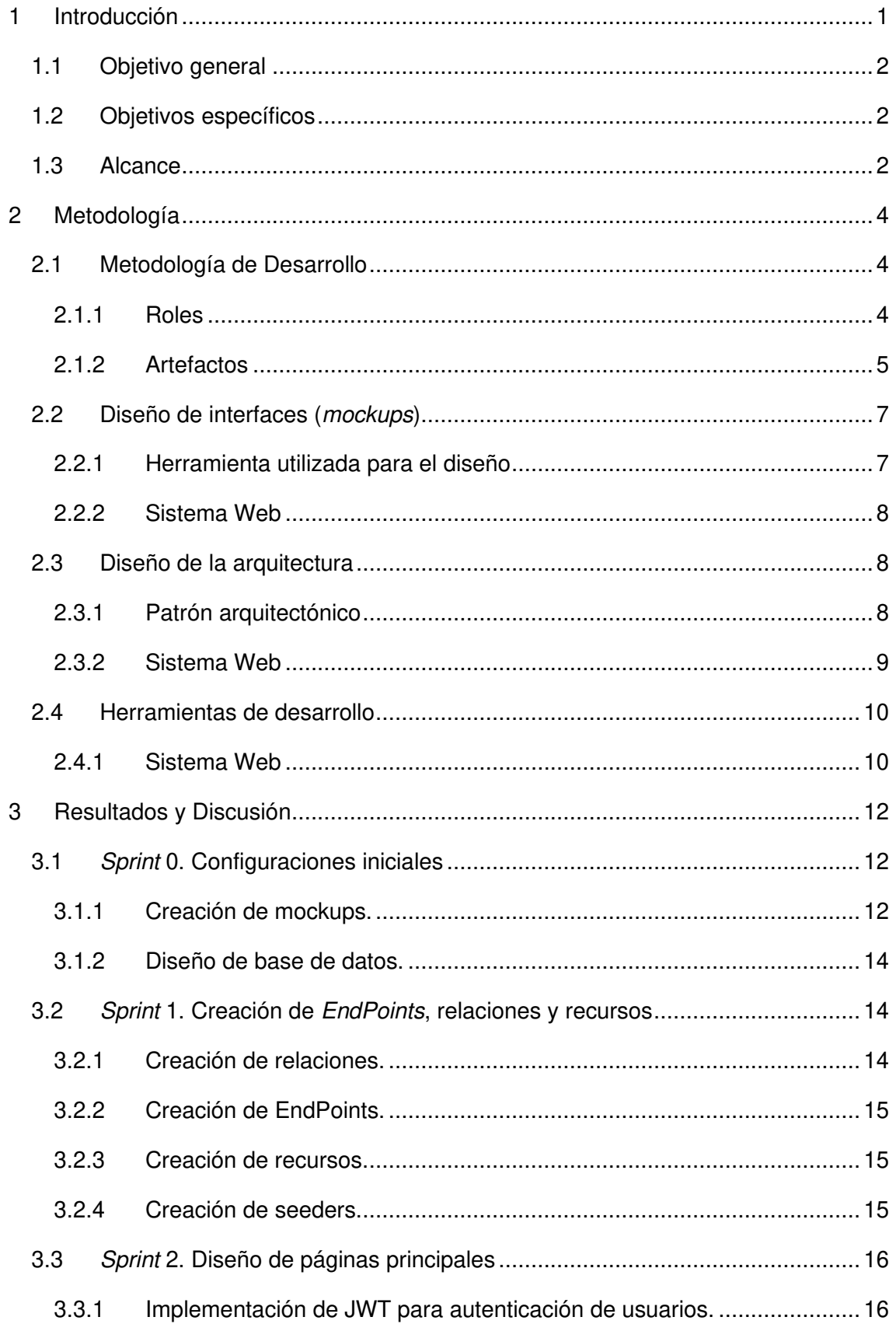

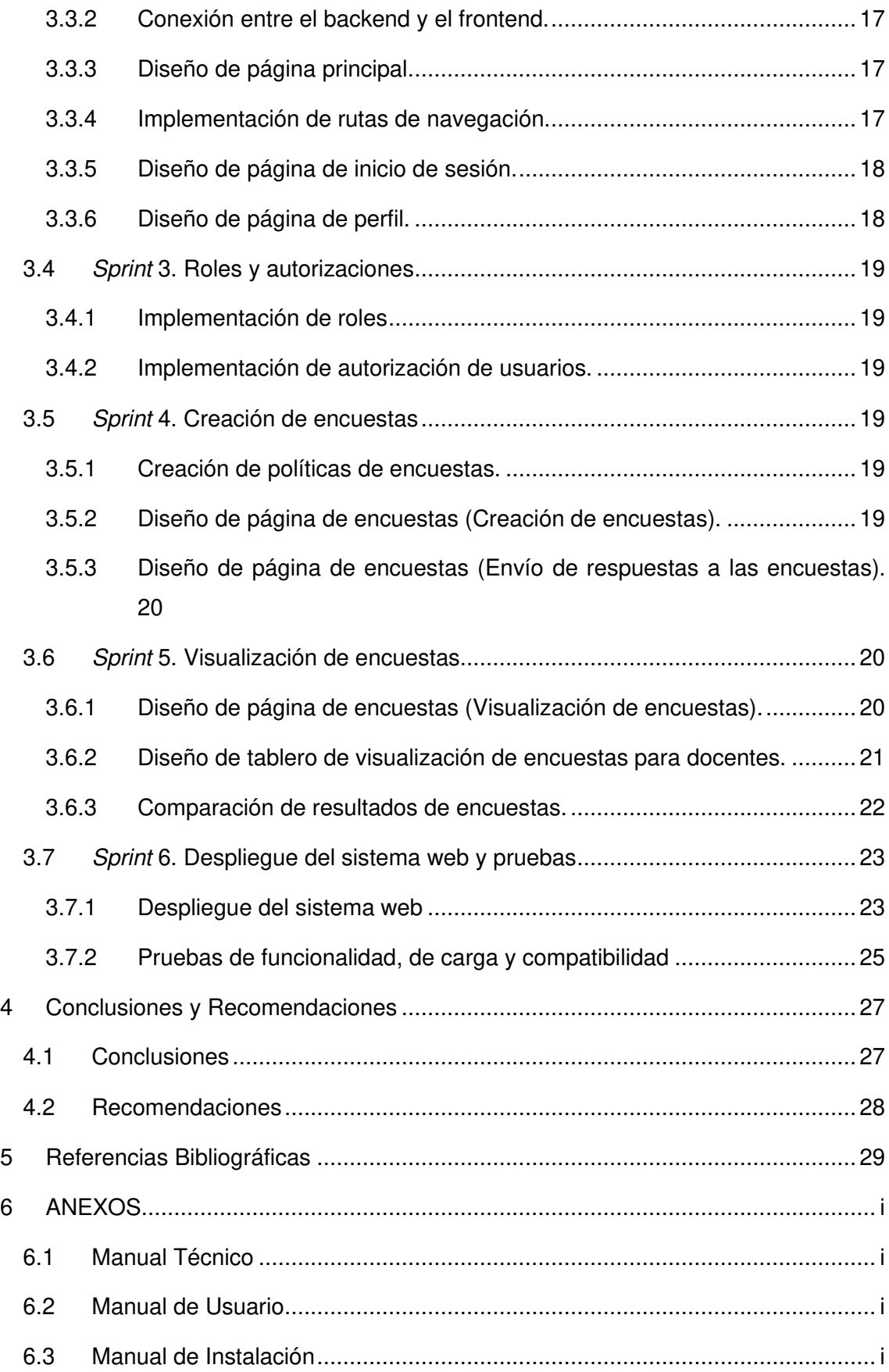

# ÍNDICE DE FIGURAS

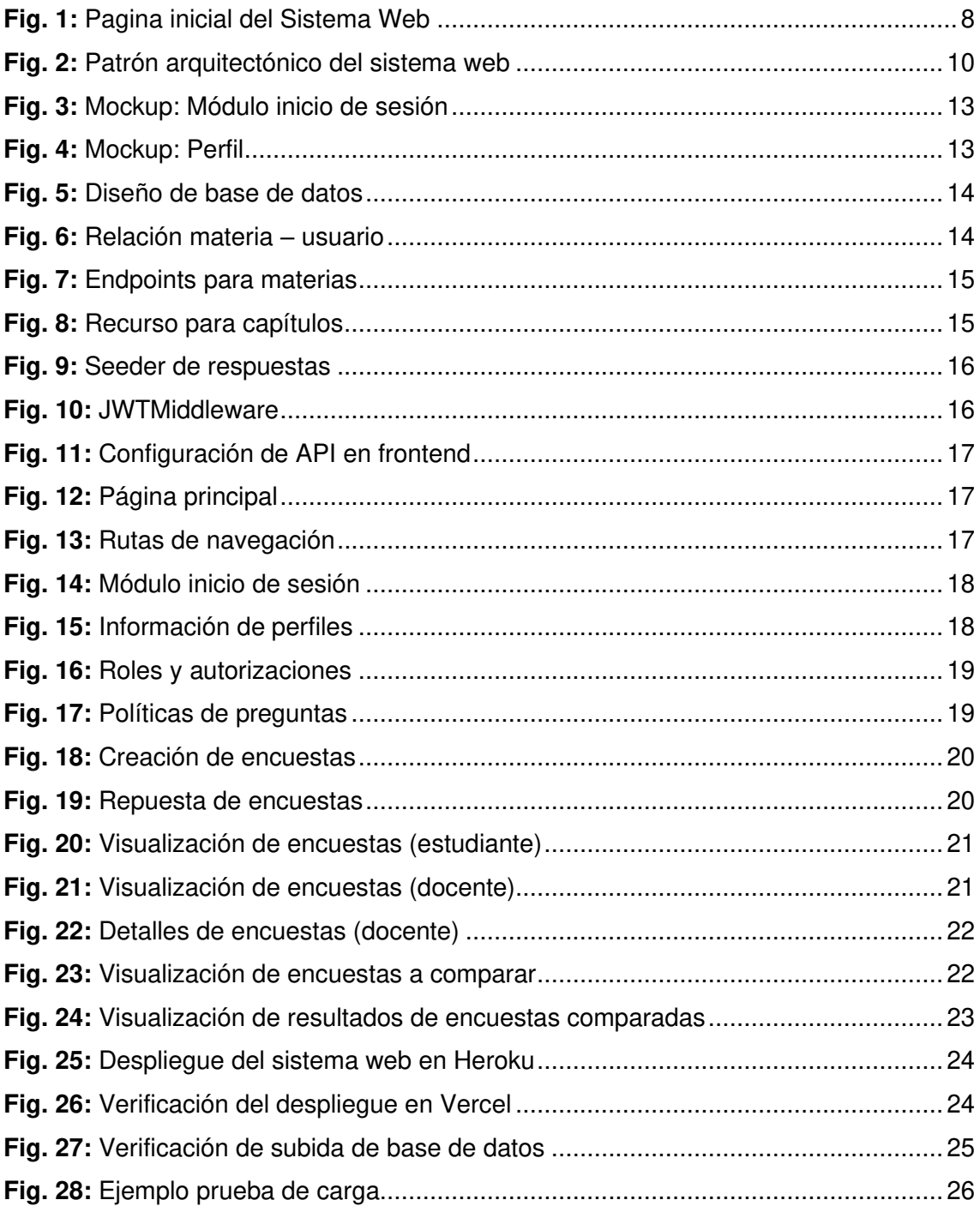

# **ÍNDICE DE TABLAS**

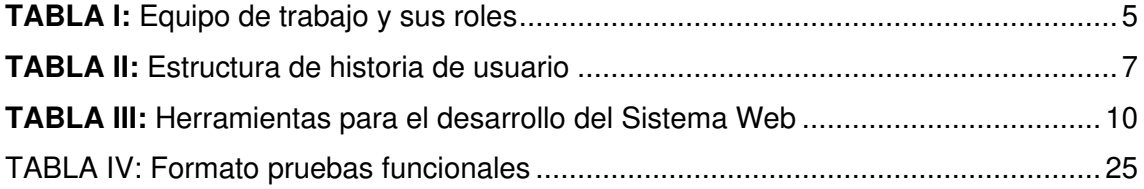

## **RESUMEN**

El presente trabajo surge de la necesidad de una retroalimentación continua a docentes de la Escuela de Formación de Tecnólogos de la Escuela Politécnica Nacional (EPN); por esta razón se ha implementado un Sistema Web para que los docentes puedan generar encuestas de sus materias, organizado por capítulos, dirigido a los estudiantes. Los resultados se pueden visualizar y se comparan entre diferentes materias.

El Sistema Web resuelve la problemática de que los estudiantes no se expresan y, por lo tanto, los docentes no conocen oportunamente y con exactitud cuál es la situación académica de los estudiantes con respecto a la materia.

Este trabajo se ha desarrollado con Laravel que es un Framework de PHP, React que es una librería de *JavaScript* y como Sistema Gestor de Base de Datos (SGBD) MySQL, gracias a su gratuidad, su escalabilidad y rendimiento. El proyecto se ha basado en el marco de trabajo ágil Scrum, aplicando varios de sus beneficios, algunos de ellos son: interacción directa con el usuario final, adecuada recopilación de requerimientos, definición de roles del equipo, priorización de tareas, respuesta al cambio, entre otros; permitiendo que el proyecto se realice en el tiempo establecido. Por último, en este trabajo se muestran las tareas y los resultados obtenidos por cada sprint y el despliegue del sistema web a producción.

**PALABRAS CLAVE:** Sistema Web, Scrum, Laravel, Sprint, MySQL

# **ABSTRACT**

The present work arises from the need for continuous feedback to teachers at the Technologists Training School of the National Polytechnic School (EPN); For this reason, a Web System has been implemented so that teachers can generate surveys of their subjects, organized by chapters, aimed at students. The results can be visualized and compared with respect to other subjects.

The Web System solves the problem that students do not express themselves and, therefore, teachers do not know in a timely manner and exactly what the academic situation of the students is with respect to the subject.

This work has been developed with Laravel, which is a PHP Framework, React, which is a JavaScript library, and MySQL as a Database Management System (SGBD), thanks to its free nature, scalability, and performance. The project has been based on the Scrum agile framework, applying several of its benefits, some of them are direct interaction with the end user, adequate collection of requirements, definition of team roles, prioritization of tasks, response to change, among others; allowing the project to be carried out in the established time. Finally, this work shows the tasks and the results obtained by each sprint and the deployment of the web system to production.

This work has been done with Laravel, which is a PHP Framework and the MySQL Database Management System (DBMS), thanks to its scalability and performance. During the development of the project, it has been based on the agile Scrum framework, which has several benefits when it is implemented in the project, some of them are direct interaction with the end user, adequate compilation of requirements, definition of team roles, prioritization of tasks, response to change, among others. Allowing the project to be carried out in a set time without any mishaps. Finally, this work shows the tasks and the results obtained by each sprint and the deployment of the system to production.

**KEYWORDS:** Sistema Web, Scrum, Laravel, Sprint, MySQL

## <span id="page-13-0"></span>**1 INTRODUCCIÓN**

La Escuela de Formación de Tecnólogos (ESFOT) de la Escuela Politécnica Nacional (EPN) tiene como misión preparar profesionales con una sólida formación académica, humanística, conceptual y práctica, cuya interacción con el medio social procure un aporte al desarrollo tecnológico del país, para viabilizar el proceso de apropiación tecnológica y transferirlo al medio productivo cuidando siempre el ecosistema [1]. Actualmente, como en todas las Facultades de la EPN, su trabajo se circunscribe y se adapta a los nuevos reglamentos, normativas y directrices que proveen los organismos de educación superior del estado y de los órganos colegiados de la EPN [1]. Por ende, los docentes también reciben una heteroevaluación por parte de los estudiantes cuyo objetivo es "Conocer el grado de satisfacción de los estudiantes, con la formación que están recibiendo en la EPN" [1]. Esta evaluación se realiza a través del Sistema Integrador de Información (SII) Académico para todos los docentes de las materias en las que está inscrito el estudiante [2].

Los resultados de la heteroevaluación son obtenidos al finalizar el semestre, lo que implica que los docentes reciben una retroalimentación acumulada al finalizar un periodo académico [2], esto impide que puedan tomar acciones durante el semestre para poder mejorar de manera inmediata, por el contrario, los docentes aplican mejoras para el siguiente semestre con otros estudiantes. El estudio realizado por Guerrero Radillo [3] menciona la importancia de recibir retroalimentación para obtener mejores resultados, sin embargo, destaca los beneficios de recibir una retroalimentación continua. Los resultados de este estudio pueden ser aplicados para realizar una retroalimentación continua a los docentes de la ESFOT por parte de los estudiantes que permita ejecutar acciones correctivas durante el semestre en curso.

Por ende, la solución consiste en crear un sistema web donde los estudiantes brindan retroalimentación continua a sus docentes sobre los temas de la materia tratados en clase, es decir, el docente puede conocer el nivel de entendimiento, los temas que deben ser reforzados y la satisfacción de sus estudiantes acerca de la metodología utilizada y tomar acciones correctivas de manera inmediata. Esta encuesta está conformada por preguntas genéricas que se reutilizan por parte de todos los docentes en diferentes materias. Los resultados parciales de estas encuestas pueden son visualizados únicamente por el docente a cargo de la materia y se presenta de una manera global al final del semestre, lo que le permite conocer como ha sido su desempeño en diferentes aspectos de la materia durante el transcurso del periodo académico.

1

## <span id="page-14-0"></span>**1.1 Objetivo general**

Desarrollar un sistema web de retroalimentación continua para los docentes de la

ESFOT

## <span id="page-14-1"></span>**1.2 Objetivos específicos**

- Determinar los requerimientos del sistema web.
- Diseñar el flujo del sistema, la base de datos y las interfaces de usuario.
- Desarrollar el sistema web en base a los requerimientos y diseños establecidos.
- Realizar pruebas de aceptación y usabilidad del sistema.
- Implementar el sistema web en un servidor de acceso para docentes y estudiantes.

## <span id="page-14-2"></span>**1.3 Alcance**

Debido a la necesidad de mejorar el sistema de evaluación actual se ha desarrollado un sistema web que permite a los estudiantes brindar una retroalimentación adecuada a los docentes sobre aspectos importantes de las materias.

El sistema web se ha desarrollado para su uso dentro de la Escuela de Formación de Tecnólogos tanto de docentes como de estudiantes. Ambos hacen uso del sistema web para generar y responder encuestas correspondientemente.

Los estudiantes pueden y deben realizar las encuestas creadas por los docentes dentro del sistema web para cada una de las materias y capítulos; las encuestas deben llenarse en plenitud de cada una de sus preguntas, adicionalmente constan de una pregunta opcional que el estudiante puede omitir.

Los docentes pueden crear encuestas dentro del sistema web en base a la materia que dictan durante el semestre y a los capítulos de estas materias; pueden plantear un objetivo, para de esta manera tener una visión clara de cada encuesta creada. Adicionalmente, los docentes podrán ver un acumulado de datos ordenados de manera que puedan medir su desempeño en la materia durante el transcurso del periodo académico.

- El sistema web les permite a los docentes:
- Iniciar sesión dentro del sistema.
- Visualizar información personal.
- Crear encuestas.

• Visualizar resultados de encuestas de los estudiantes.

El sistema web les permite a los estudiantes:

- Iniciar sesión dentro del sistema.
- Visualizar información personal.
- Visualizar encuestas pendientes y realizadas.
- Realizar encuestas.
- Visualizar resultados de encuestas realizadas por el estudiante.

## <span id="page-16-0"></span>**2 METODOLOGÍA**

Dentro de la metodología utilizada encontramos lo siguiente:

## <span id="page-16-1"></span>**2.1 Metodología de Desarrollo**

En este proyecto se ha trabajado bajo la metodología ágil Scrum la misma que trae varios beneficios en el desarrollo. Primeramente, Scrum ha facilitado el dimensionamiento del proyecto mediante la estimación de dificultad y por ende tiempo que una tarea puede tomar, por consiguiente, permite calcular una fecha estimada bastante acertada en la que el proyecto es entregado. El tener ciclos cortos de entrega, ha ayudado a recibir retroalimentación de manera más consecutiva lo que permite tomar acciones en el momento adecuado, mencionando también que, al ser una metodología ágil, posee la capacidad de responder a grandes cambios sin inconvenientes [4].

El equipo de trabajo ha estado en constante comunicación para que todos conozcan el estado de las tareas y puedan aportar si tienen conocimiento al respecto. Cabe mencionar que también el proyecto se basa en el manifiesto ágil por lo que se ha enfocado en la entrega funcional del software y además la agilidad que puede tener el proyecto frente a distintas circunstancias [4] [5].

#### <span id="page-16-2"></span>**2.1.1 Roles**

Las personas que son partícipes del proyecto y se encuentran en el proceso de *Scrum* [4]:

#### **Product Owner:**

Es la persona que conoce el negocio, al cliente y el producto que se está desarrollando, por ende, es el encargado de la toma de decisiones del proyecto, priorizando las tareas principales [4]. Este rol ha sido representado por el director del proyecto, el mismo que ha proporcionado al equipo de desarrollo todos los requerimientos y la información requerida para el desarrollo del proyecto. La ESFOT de la EPN tiene como misión preparar profesionales con una sólida formación académica, humanística, conceptual y práctica, cuya interacción con el medio social procure un aporte al desarrollo tecnológico del país, para viabilizar el proceso de apropiación tecnológica y transferirlo al medio productivo cuidando siempre el ecosistema [1].

#### **Scrum Master**

Es el encargado de liderar el proyecto, es decir se asegura que no exista inconvenientes en el proceso de desarrollo [4]. Este rol ha sido empleado por el director del proyecto, el mismo que posee abundantes conocimientos para poder ayudar al equipo de desarrollo en sus objetivos.

#### **Development Team**

El equipo de desarrollo suele estar conformado de 5 a 9 personas, quienes están autorizados para tomar decisiones y organizarse para cumplir sus objetivos [4]. El equipo de desarrollo ha sido conformado únicamente por 2, representados por los estudiantes encargados del proyecto.

A continuación, en la **[TABLA I](#page-17-1)** se muestra un resumen de las personas y los roles que han representado dentro del proyecto.

<span id="page-17-1"></span>

| <b>NOMBRE</b>              | <b>ROL</b>              |
|----------------------------|-------------------------|
| Ing. Edwin Salvador, MSc.  | <b>Product Owner</b>    |
| Ing. Juan Pablo Zaldumbide | <b>Scrum Master</b>     |
| <b>Xavier Calle</b>        | <b>Development Team</b> |
| Sebastián Morales          |                         |

**TABLA I:** Equipo de trabajo y sus roles

Las personas que no son partícipes dentro de Scrum, pero son fundamentales para la planeación de cada sprint [4]:

#### **Usuarios:**

Son las personas a quienes está dirigido el producto [4], en este caso son los estudiantes y docentes.

#### **Stakeholders:**

Son las personas a quienes beneficia el proyecto de desarrollo [4], en este caso el principal stakeholder es el departamento de mejora continua de la ESFOT.

#### <span id="page-17-0"></span>**2.1.2 Artefactos**

Dentro de los artefactos utilizados encontramos:

#### **Recopilación de Requerimientos**

La recopilación de requerimientos funcionales y no funcionales se ha realizado en base a un análisis del equipo de desarrollo acerca de cómo debe funcionar el sistema web y que se requiere para su correcta implementación.

#### **Requisitos funcionales**

- El sistema web debe permitir ingresar a un usuario a la plataforma.
- El sistema web debe diferenciar entre tipos de usuarios.
- El sistema web debe permitir a cualquier usuario ver su perfil.
- El sistema web debe permitir visualizar las materias en las que está inscrito un usuario.
- El sistema web debe permitir a un usuario docente crear una encuesta.
- El sistema web debe permitir a un usuario docente visualizar un reporte de las encuestas respondidas.
- El sistema web debe permitir a un usuario estudiante visualizar las encuestas que no ha realizado.
- El sistema web debe permitir a un usuario estudiante responder una encuesta
- El sistema debe web permitir a un usuario estudiante visualizar las encuestas que ha respondido.

#### **Requisitos no funcionales**

- El sistema debe permitir a un estudiante visualizar en su perfil su nombre y correo.
- El sistema web debe ser capaz de procesar N resultados por segundo.
- El tiempo de aprendizaje del sistema web por un usuario deberá ser menor a 2 horas.
- El sistema web debe contar con manuales de usuario estructurados adecuadamente.
- El sistema web debe proporcionar mensajes de error que sean informativos y orientados a los usuarios.
- El sistema web debe poseer un diseño Responsive.
- El sistema web debe asegurar que los datos estén protegidos del acceso no autorizado

#### **Historias de Usuario**

En base a los requerimientos se han planteado historias de usuario que describen de manera clarificada la funcionalidad del sistema web.

Las historias de usuario están estructuradas en base al formato que se presenta en la **[TABLA II](#page-19-2)**.

#### **TABLA II:** Estructura de historia de usuario

<span id="page-19-2"></span>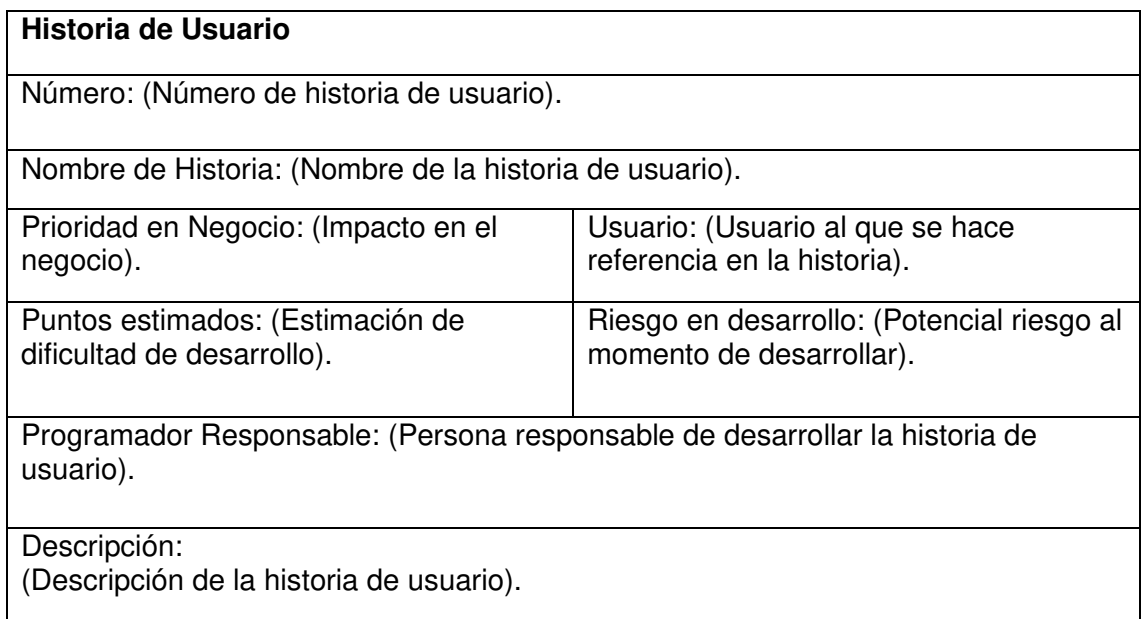

Las historias de usuario se encuentran redactadas en los anexos (Manual técnico, sección 3. Historias de usuario página 6).

## **Product Backlog**

El producto backlog consta de todos los requisitos que tiene el sistema web y está ordenado de forma prioritaria.

El producto backlog completo se encuentra en los anexos (Manual técnico, sección 4. Product Backlog página 13).

## <span id="page-19-0"></span>**2.2 Diseño de interfaces (mockups)**

El diseño de las interfaces ha sido realizado utilizando mockups como se describe a continuación.

## <span id="page-19-1"></span>**2.2.1 Herramienta utilizada para el diseño**

Inicialmente se ha utilizado la herramienta Marvel donde se ha realizado un prototipado básico, posterior a ello se ha utilizado Figma ya que se puede ha integrado con la librería de UI Ant Design que se ha utilizado dentro del proyecto, facilitando así tener mockups mucho más fáciles de desarrollar porque ya se sabía que componentes utilizar y el fragmento de código de estos.

Para el desarrollo de los prototipos se ha tenido en cuenta y sigue los principios Heurísticos de Jackob Nielsen, los mismos que favorecen a que un usuario se entienda con el sistema para lograr un mismo objetivo, por otro lado, guía al diseñador en todo el proceso, asiste a los evaluadores en la identificación de problemas con las interfaces de usuario, verificando que se respeten las reglas de usabilidad, por último proveen la pauta adecuada para conocer el por qué los usuarios cometen determinados errores [6].

## <span id="page-20-0"></span>**2.2.2 Sistema Web**

La **[Fig. 1](#page-20-3)** muestra el prototipo de la página de inicio del sistema web, mientras que el prototipado de las demás páginas se encuentran en los anexos (Manual técnico, sección 6. Diseño de interfaces, página 16).

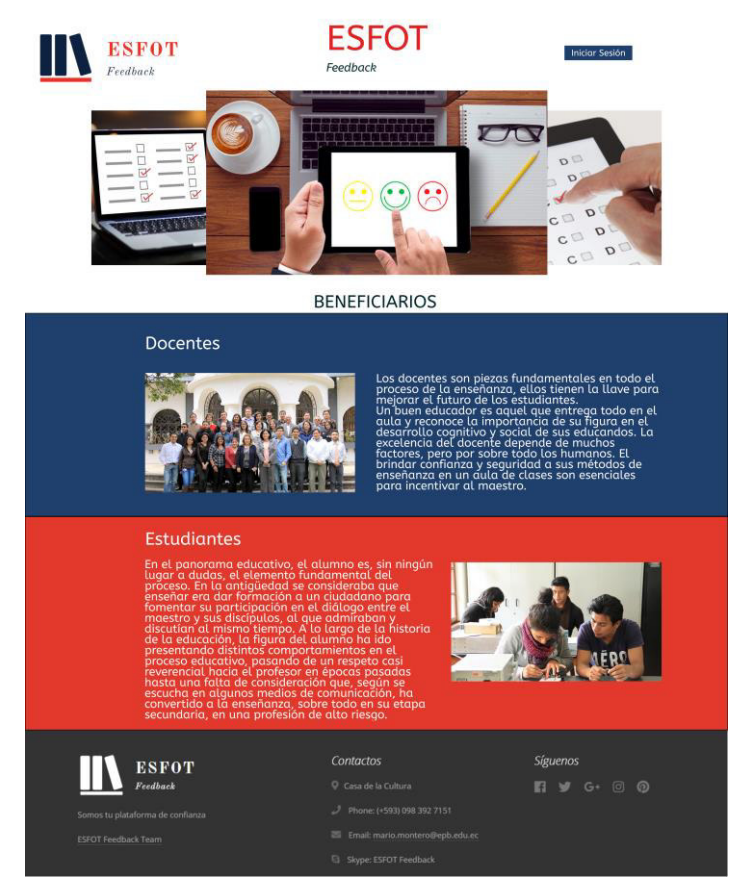

**Fig. 1:** Pagina inicial del Sistema Web

## <span id="page-20-3"></span><span id="page-20-1"></span>**2.3 Diseño de la arquitectura**

Posteriormente de haber realizado los Sprints que tiene el proyecto y a su vez el diseño de interfaces del Sistema Web, a continuación, se describe el patrón de arquitectura que se ha utilizado para el desarrollo.

## <span id="page-20-2"></span>**2.3.1 Patrón arquitectónico**

En este caso se ha utilizado el patrón de arquitectura Modelo Vista Controlador (MVC) tal como se muestra en la columna intermedia de la **[Fig. 2](#page-22-2)** [7]. Primeramente, hay que tener claro lo que realiza cada una de las partes [7] :

- El modelo es el que representa los datos del programa, es el encargado del manejo de datos y de su transformación.
- La vista es, como su nombre lo indica, una representación visual de los datos que contiene el modelo, con el objetivo de mostrar los datos al usuario.
- El controlador es el encargado de dar significado a las peticiones del usuario, actuando sobre los datos proporcionados por el modelo. Es el intermediario entre la vista y el modelo, por esta razón cuando se realiza una modificación en el modelo o en la vista, el controlador actúa.

#### <span id="page-21-0"></span>**2.3.2 Sistema Web**

La arquitectura completa del sistema web se basa en tres columnas, la primera representa la interfaz de usuario, la segunda que representa la lógica de la aplicación y por último la tercera columna que representa la base de datos que se utiliza.

Para el desarrollo de la interfaz de usuario se ha utilizado ReactJs que es una librería de JavaScript para poder construir interfaces de usuario [8], una vez desarrollada la interfaz de usuario, esta se despliega en Vercel que es una plataforma que permite alojar sitios web estáticos como la interfaz de usuario de una aplicación [9], por consiguiente, se puede acceder al sitio web desde cualquier navegador. Para el desarrollo de la lógica de la aplicación se ha utilizado Laravel que es un marco de trabajo basado en PHP donde se crea el API que interactúa entre la base de datos y el usuario final [10], es en este punto donde se utiliza el patrón arquitectónico MVC, la lógica de la aplicación se ha desplegado en la plataforma Heroku que permite alojar toda la lógica de la aplicación trabajando como un PaaS [11]. Por último, para el desarrollo de la base de datos se utiliza MySQL que es una base de datos relacional [12], la misma que se ha desplegado en Alwaysdata que es una plataforma que permite alojar los datos del sistema web [13].

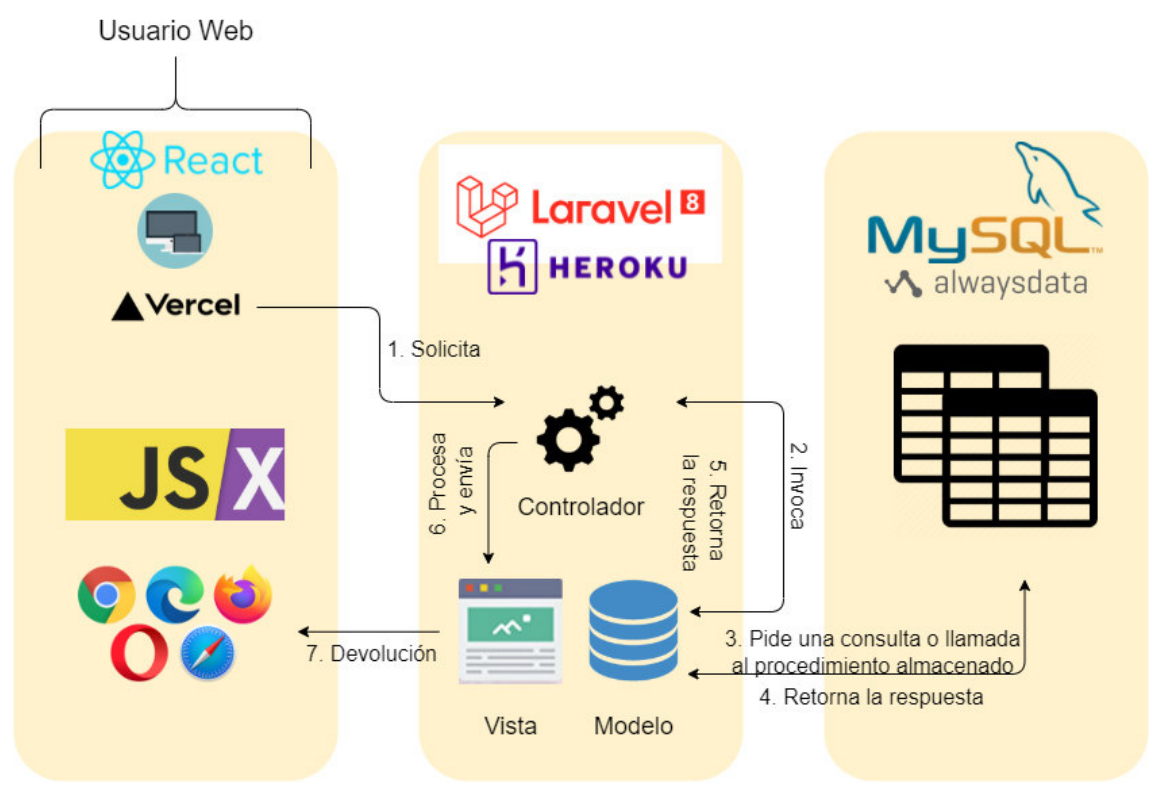

**Fig. 2:** Patrón arquitectónico del sistema web

## <span id="page-22-2"></span><span id="page-22-0"></span>**2.4 Herramientas de desarrollo**

Entre las herramientas de desarrollo utilizadas podemos encontrar:

#### <span id="page-22-1"></span>**2.4.1 Sistema Web**

**TABLA III:** Herramientas para el desarrollo del Sistema Web

<span id="page-22-3"></span>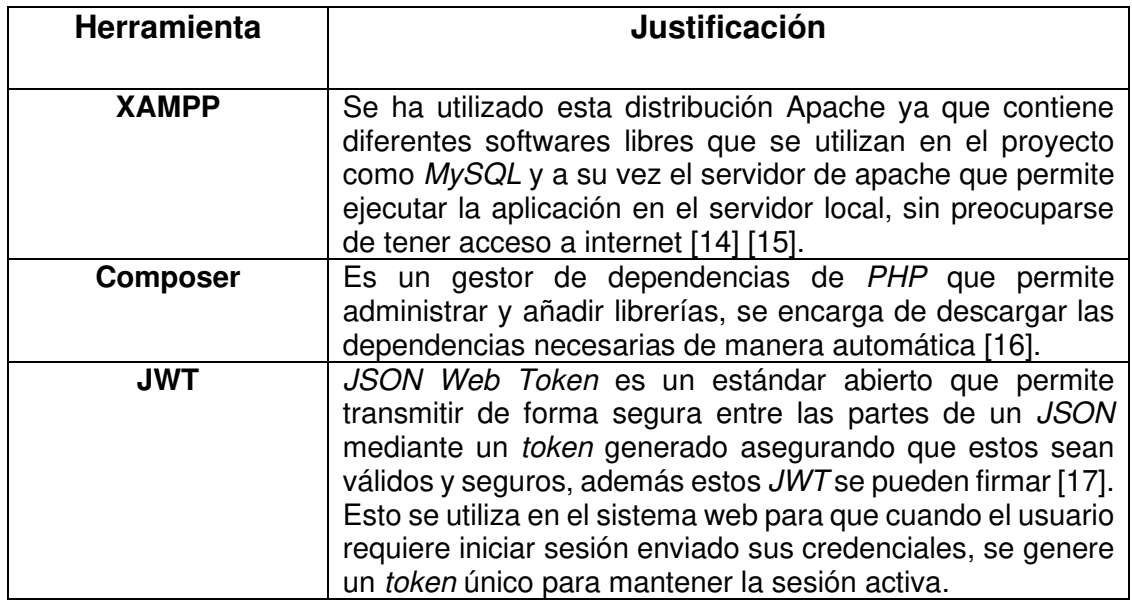

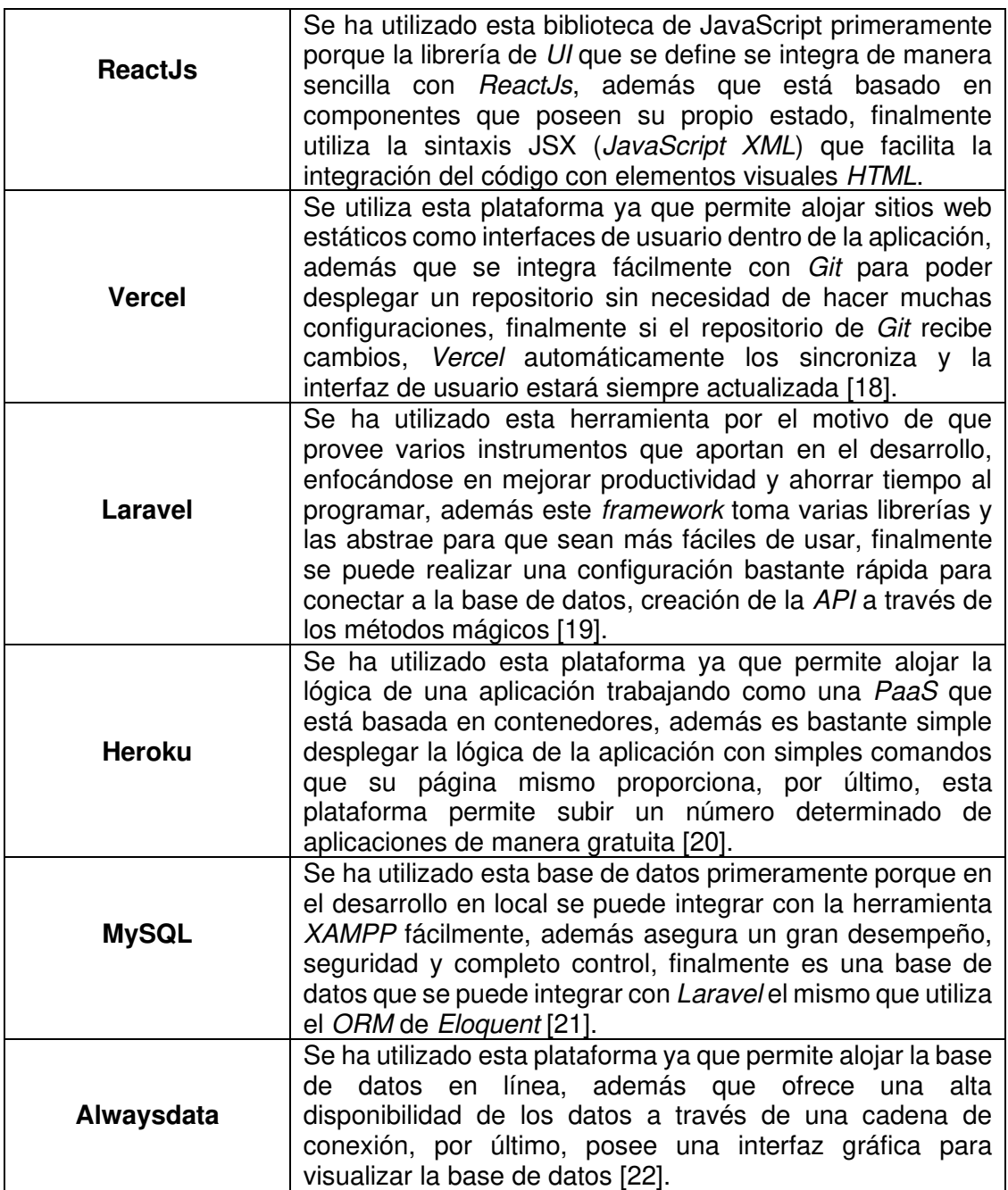

## <span id="page-24-0"></span>**3 RESULTADOS Y DISCUSIÓN**

Como resultado se ha obtenido un sistema web que utiliza JSON Web Token (JWT) para autenticar a los usuarios, diferenciándolos por su rol correspondiente, esto permite mostrar una interfaz diferente a cada usuario dependiendo de su rol. A su vez se utilizan políticas basadas en los roles de los usuarios por lo que se restringe la información a la que puede acceder un usuario u otro dependiendo de su rol y de su identificador de usuario. El estudiante posee tres vistas sencillas que son:

- El perfil: Donde puede visualizar sus datos personales como su nombre, la carrera a la que pertenece y las materias en las cuales se encuentra inscrito.
- Encuestas: Donde puede visualizar las encuestas pendientes con su respectivo tema y objetivo, estas encuestas están organizadas por materia en un botón desplegable. Por otro lado, también se muestran las encuestas realizadas que de igual forma se organizan por materia, pero se diferencian en que la información de la encuesta es el tema y la fecha en la que el estudiante responde la encuesta, esto se lo toma como una evidencia de que estudiante si ha llenado la encuesta.
- Encuesta: Esta visualización se muestra cuando el estudiante selecciona una encuesta para ser respondida, esta visualización posee las 5 preguntas correspondientes y un comentario donde el estudiante puede expresarse acerca del tema.
- Confirmación de envío de encuesta: Esta visualización aparece cuando se verifica que la encuesta se ha cargado correctamente a la base de datos y posee un mensaje para motivar al estudiante a que continúe proporcionando su retroalimentación para que exista un mejoramiento continuo.

## <span id="page-24-1"></span>**3.1 Sprint 0. Configuraciones iniciales**

Basándose en la organización del Sprint Backlog, en este Sprint 0 contiene las tareas básicas para las configuraciones iniciales del proyecto, así como el entorno de desarrollo para poder realizar el desarrollo de las funcionalidades. Para ese primer Sprint se han realizado las siguientes tareas:

#### <span id="page-24-2"></span>**3.1.1 Creación de mockups.**

Se ha realizado el diseño de todas las pantallas con Figma:

La **[Fig. 3](#page-25-0)** muestra el mockup de la pantalla de módulo de inicio de sesión.

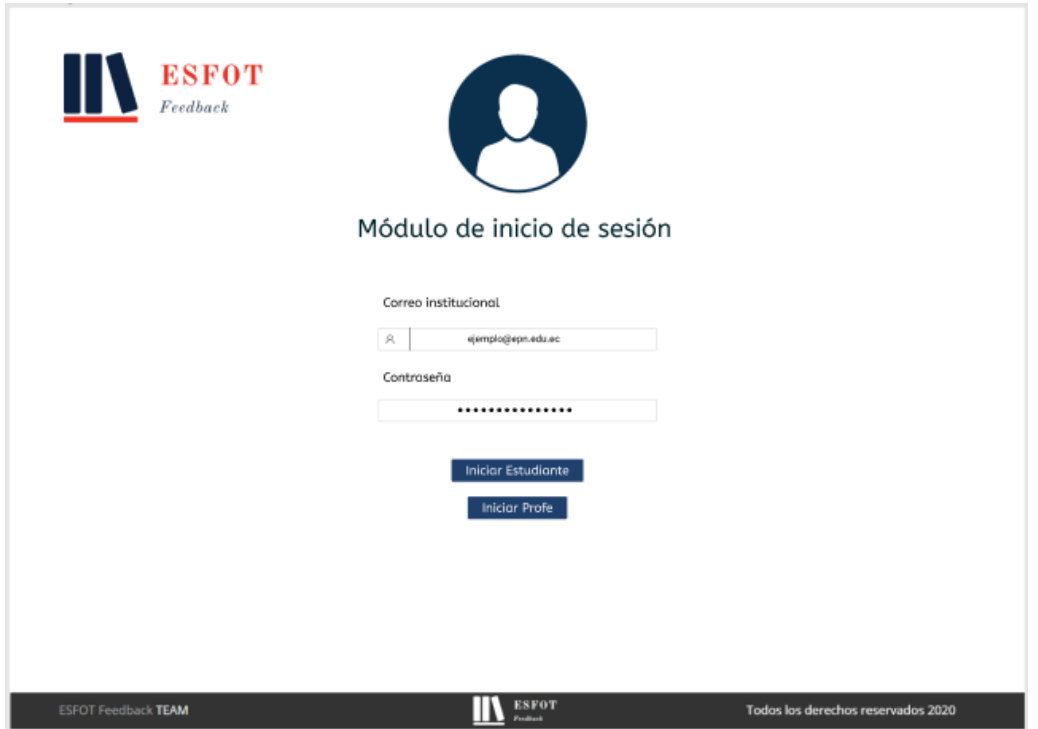

**Fig. 3:** Mockup: Módulo inicio de sesión

<span id="page-25-0"></span>Dentro de los mockups del módulo de docente y estudiante se tiene su respectivo perfil de docente como se indica en la **[Fig. 4](#page-25-1)**.

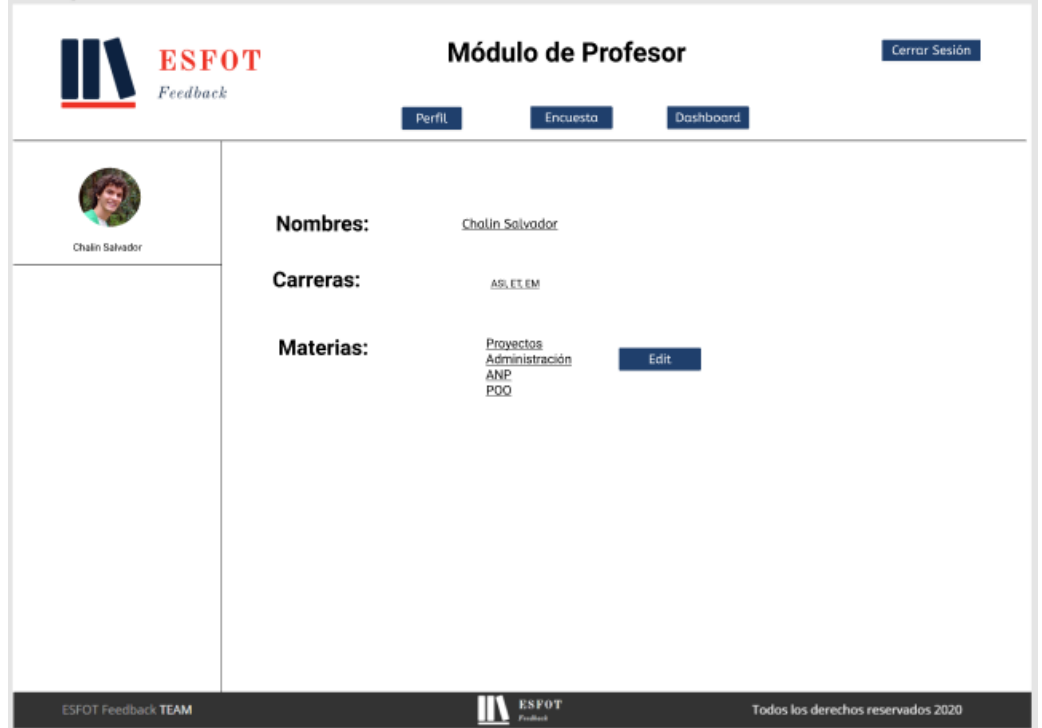

<span id="page-25-1"></span>**Fig. 4:** Mockup: Perfil

Todos los demás mockups se encuentran en los anexos (Manual técnico, sección 6. Diseño de interfaces, página 16).

## <span id="page-26-0"></span>**3.1.2 Diseño de base de datos.**

La base de datos se ha diseñado en *MvSQL* y se ha diagramado con las herramientas de diseño de MySQL como se muestra en la **[Fig. 5](#page-26-3)**.

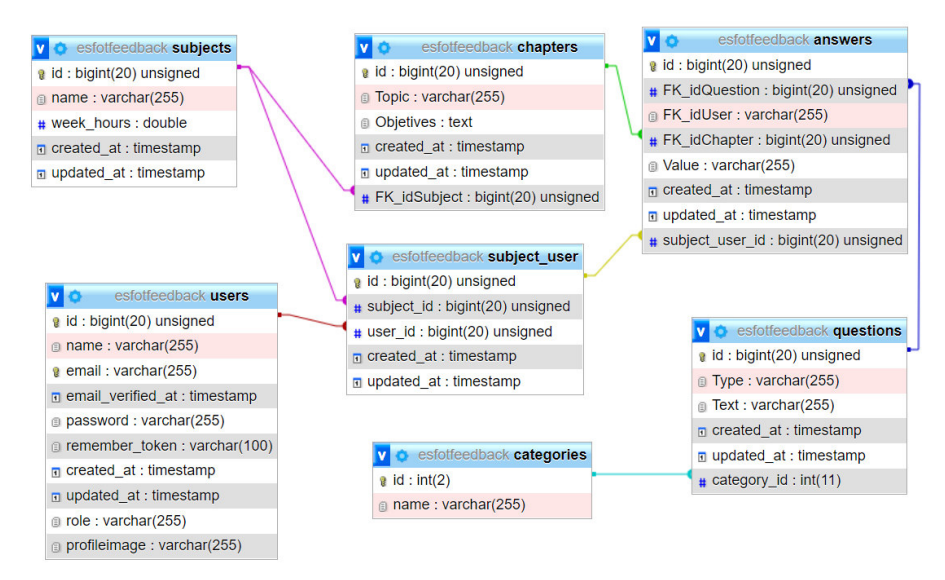

**Fig. 5:** Diseño de base de datos

<span id="page-26-3"></span>Los resultados del primer sprint han sido: diseños de interfaz claros a seguir y se ha establecido el proceso de negocio a través de un análisis de la base de datos.

## <span id="page-26-1"></span>**3.2 Sprint 1. Creación de EndPoints, relaciones y recursos**

Dentro de este *sprint* constan la creación de *endpoints* para consumir la información de la base de datos a través de un API.

## <span id="page-26-2"></span>**3.2.1 Creación de relaciones.**

Las relaciones entre las entidades se han realizado con las claves foráneas, creando migraciones para establecer dichas relaciones en la base de datos como se aprecia en la **[Fig. 6](#page-26-4)** es el formato en el cual se realizan todas las relaciones.

<span id="page-26-4"></span>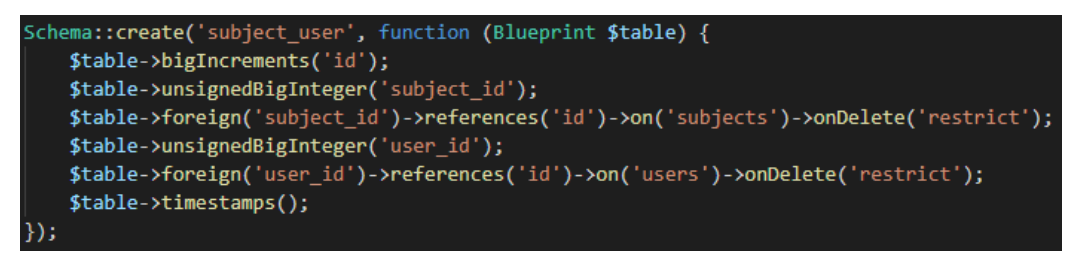

**Fig. 6:** Relación materia – usuario

#### <span id="page-27-0"></span>**3.2.2 Creación de EndPoints.**

Se han creado endpoints para los diferentes tipos de consulta a la base de datos, cabe mencionar que dichos endpoints se han creado bajo la versión de Laravel 8 y en la **[Fig.](#page-27-3)  [7](#page-27-3)** se muestra la estructura de estos.

**Fig. 7:** Endpoints para materias

#### <span id="page-27-3"></span><span id="page-27-1"></span>**3.2.3 Creación de recursos.**

Los recursos permiten obtener archivos JSON desde los modelos, es decir, actúan como una capa intermedia de transformación, la estructura para los recursos ha sido como se muestra en la **[Fig. 8](#page-27-4)**.

| public function toArray(\$request)                    |
|-------------------------------------------------------|
| return [                                              |
| $'id' \Rightarrow$ \$this->id.                        |
| 'Topic' => $$$ this->Topic,                           |
| 'Objetives' => \$this->Objetives,                     |
| 'Subject' => "/api/subjects/" . \$this->FK_idSubject, |
| 'answers' => new AnswerCollection(\$this->answers),   |
| 'created at' => \$this->created at,                   |
| 'updated at' => \$this->updated at,                   |
| l;                                                    |
|                                                       |

**Fig. 8:** Recurso para capítulos

## <span id="page-27-4"></span><span id="page-27-2"></span>**3.2.4 Creación de seeders.**

Los seeders permiten crear data de prueba en la base de datos, con el fin de probar las diferentes funcionalidades del sistema, los seeders tienen una estructura como se muestra en la **[Fig. 9](#page-28-2)**. Para la creación de los seeders se ha utilizado la librería de Faker para poder generar data aleatoriamente dependiendo de los parámetros que se le pase.

```
Answer::truncate();
$faker = \Faker\Factory::create();
$users = User::all();foreach ($users as $user) {
             JWTAuth::attempt(['email' => $user->email, 'password' => '123123']);
    $question = Question::all();// Obtenemos todos los chapters de la bdd
    $chapter = Chapters::all();$subject_users= SubjectUser::all();
    foreach($subject_users as $subject_user){
    foreach($chapter as $chapters){
        foreach ($question as $questions) {
            $num_answere = 5;
            for ($j = 0; $j < $num_answere; $j++) {
                Answer::create([
                    'FK_idUser' => $faker->uuid,
                    'FK\_idChapter' \Rightarrow $chapters->id,
                    'FK_idQuestion' => $questions->id,
                    'user subject id' => $subject user->id,
                    'Value' => $faker->numberBetween(1,5)
                \vert);
```
**Fig. 9:** Seeder de respuestas

## <span id="page-28-2"></span><span id="page-28-0"></span>**3.3 Sprint 2. Diseño de páginas principales**

Las tareas desarrolladas en este *sprint* han permitido consumir el API desde una página web y a su vez desplegar la información necesaria para el proceso.

## <span id="page-28-1"></span>**3.3.1 Implementación de JWT para autenticación de usuarios.**

JWT permite controlar la autenticación de usuarios mediante la implementación de tokens, además se puede controlar y proteger las rutas de los endpoints con JWTMiddleware como se muestra en la **[Fig. 10](#page-28-3)**.

<span id="page-28-3"></span>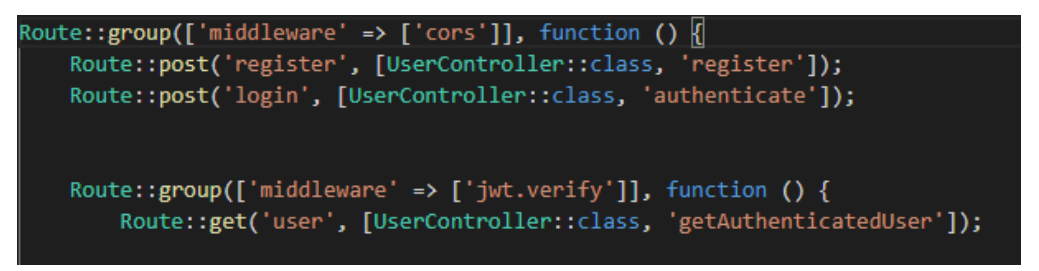

**Fig. 10:** JWTMiddleware

## <span id="page-29-0"></span>**3.3.2 Conexión entre el backend y el frontend.**

Para conectar el backend y frontend se configura la dirección del API que se consume en el frontend, esto se debe hacer en el archivo ".env.development" como se muestra en la **[Fig. 11](#page-29-3)**.

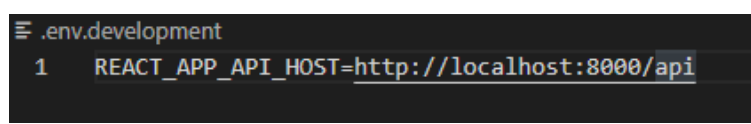

**Fig. 11:** Configuración de API en frontend

## <span id="page-29-3"></span><span id="page-29-1"></span>**3.3.3 Diseño de página principal.**

La página principal ha sido diseñada en base a los mockups y como resultado se obtuvo una interfaz como se muestra en la **[Fig. 12](#page-29-4)**.

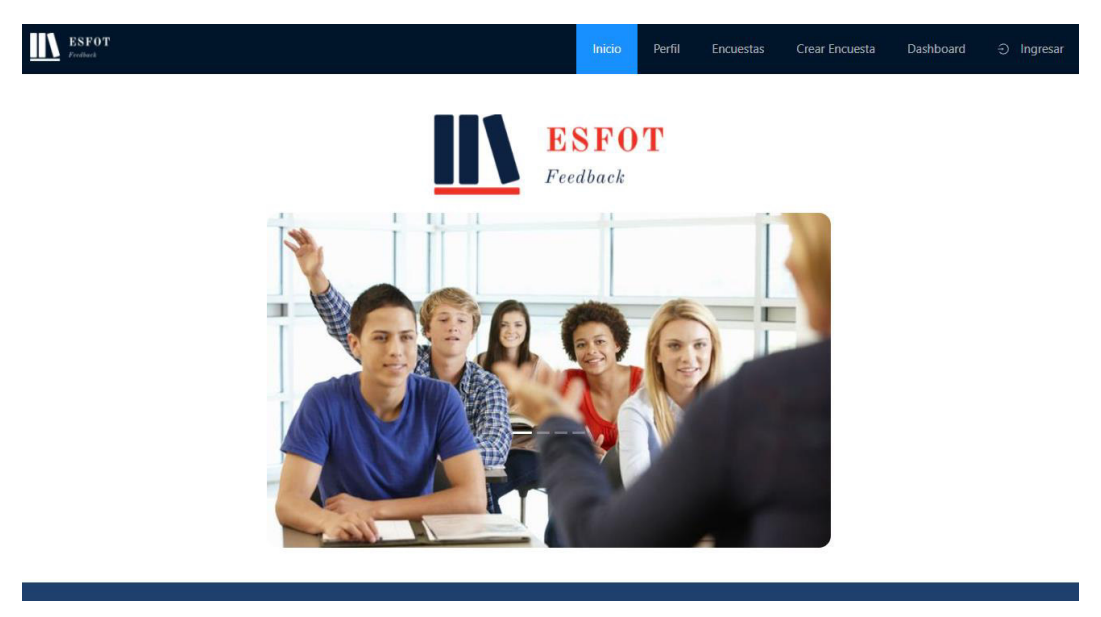

**Fig. 12:** Página principal

## <span id="page-29-4"></span><span id="page-29-2"></span>**3.3.4 Implementación de rutas de navegación.**

Las rutas de navegación permiten a los usuarios moverse entre las diferentes vistas del sistema, esto ha sido implementado en un navbar en donde se encuentran las opciones por las cuales puede navegar el usuario dependiendo de su rol, este menú se puede apreciar en la **[Fig. 13](#page-29-5)**.

<span id="page-29-5"></span>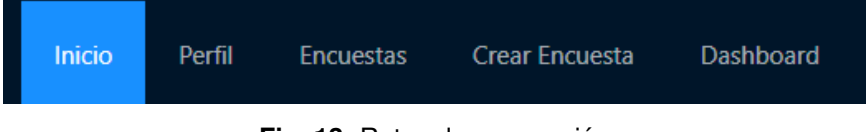

**Fig. 13:** Rutas de navegación

## <span id="page-30-0"></span>**3.3.5 Diseño de página de inicio de sesión.**

La página de inicio de sesión permite a los usuarios ingresar al sistema, el resultado final se lo muestra en la **[Fig.](#page-30-2) 14**.

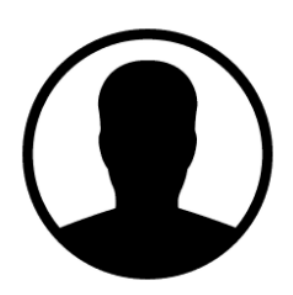

#### Modulo de inicio se sesión

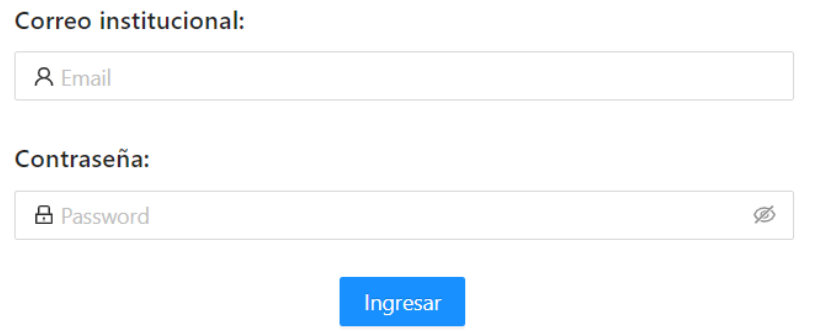

**Fig. 14:** Módulo inicio de sesión

## <span id="page-30-2"></span><span id="page-30-1"></span>**3.3.6 Diseño de página de perfil.**

La página de perfil permite a los usuarios visualizar su información personal como se muestra en la **[Fig. 15](#page-30-3)**.

<span id="page-30-3"></span>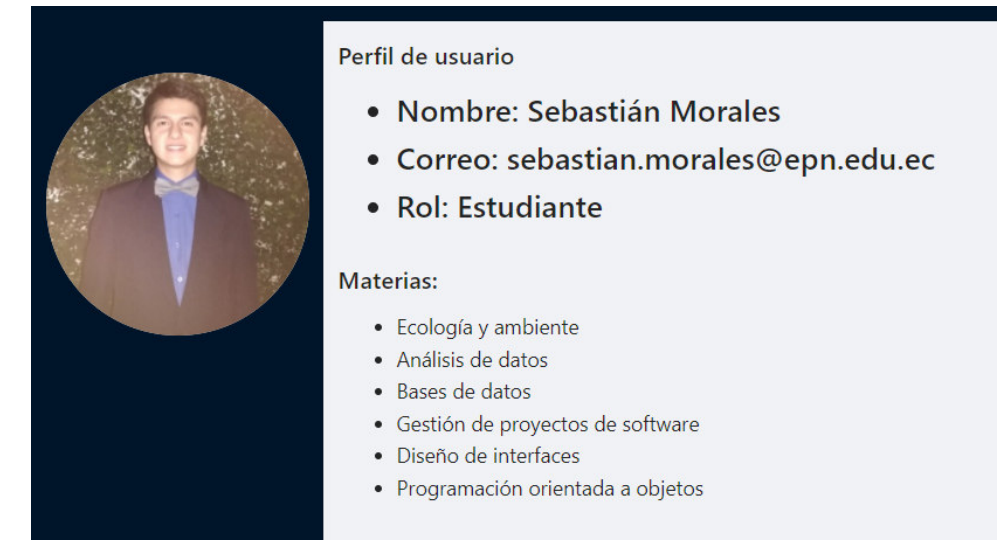

**Fig. 15:** Información de perfiles

## <span id="page-31-0"></span>**3.4 Sprint 3. Roles y autorizaciones**

En este sprint se han creado políticas de autorización a los diferentes roles para consumir el API.

## <span id="page-31-1"></span>**3.4.1 Implementación de roles**

Implementar roles permite al sistema web diferenciar entre los diferentes tipos de usuario (docente y estudiante) para de esta manera mostrar una u otra vista dependiendo del tipo de usuario que ingresa al sistema, el código que permite todo esto se muestra en la **[Fig. 16](#page-31-6)**.

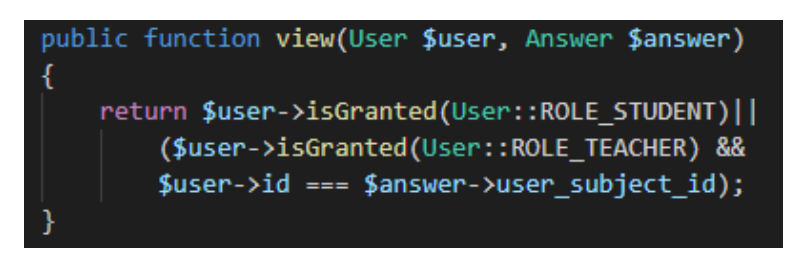

**Fig. 16:** Roles y autorizaciones

## <span id="page-31-6"></span><span id="page-31-2"></span>**3.4.2 Implementación de autorización de usuarios.**

Para el manejo de autorización se han utilizado los diferentes roles mencionados en la **[Fig. 16](#page-31-6)**.

## <span id="page-31-3"></span>**3.5 Sprint 4. Creación de encuestas**

En este sprint se ha realizado el proceso de creación de encuestas y su respectivo despliegue en la página, tanto para la creación de encuestas como para responderlas.

## <span id="page-31-4"></span>**3.5.1 Creación de políticas de encuestas.**

Para las encuestas se han creado políticas que permiten que los usuarios de tipo docente puedan crearlas, los estudiantes responderlas y ambos puedan verlas como se indica en la **[Fig. 17](#page-31-7)**.

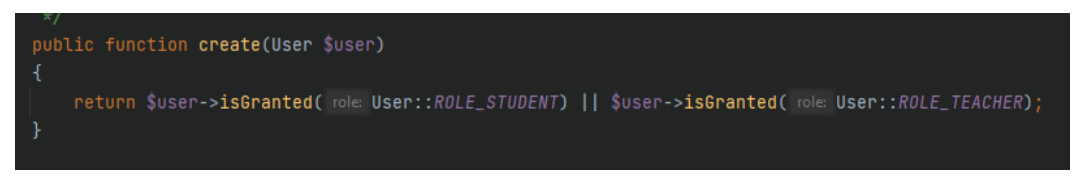

#### **Fig. 17:** Políticas de preguntas

## <span id="page-31-7"></span><span id="page-31-5"></span>**3.5.2 Diseño de página de encuestas (Creación de encuestas).**

El sistema web permite a los usuarios de tipo docente crear las encuestas como se indica en la **[Fig. 18](#page-32-3)**.

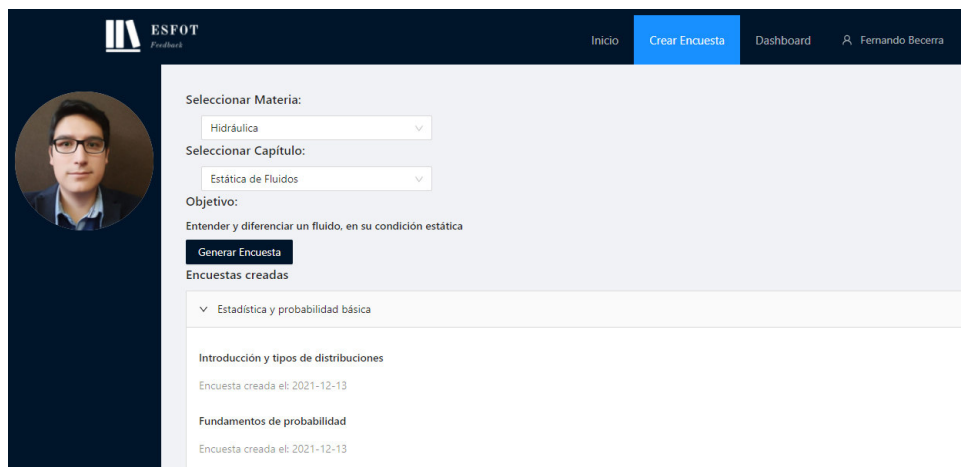

**Fig. 18:** Creación de encuestas

## <span id="page-32-3"></span><span id="page-32-0"></span>**3.5.3 Diseño de página de encuestas (Envío de respuestas a las encuestas).**

El sistema web permite a los usuarios de tipo estudiante responder y enviar encuestas como se indica en la **[Fig. 19](#page-32-4)**.

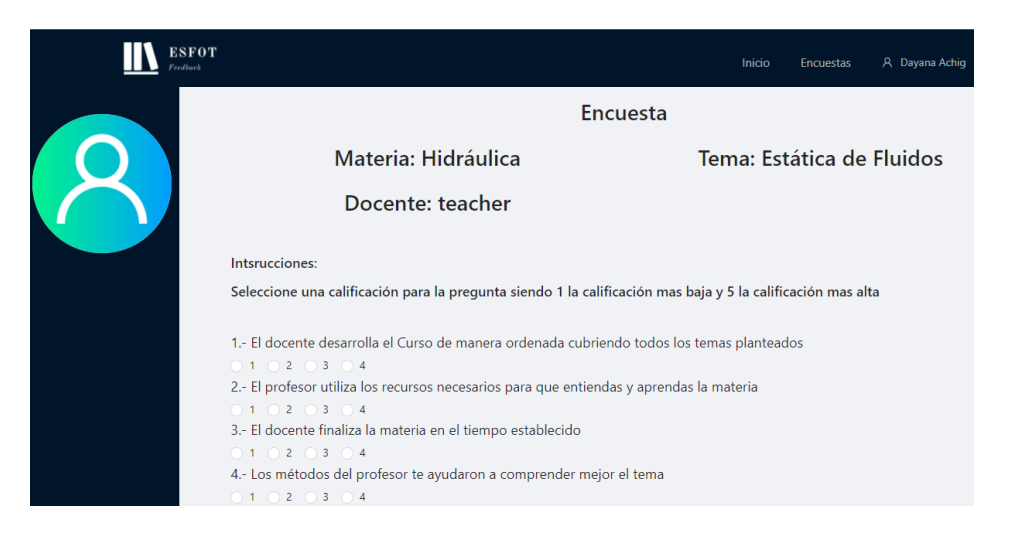

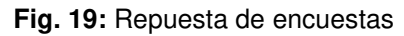

## <span id="page-32-4"></span><span id="page-32-1"></span>**3.6 Sprint 5. Visualización de encuestas**

Dentro de este sprint se ha desplegado la información de encuestas, las respuestas de estas y el despliegue en un tablero y por último se realizan las respectivas pruebas de funcionalidad, de carga y de compatibilidad.

## <span id="page-32-2"></span>**3.6.1 Diseño de página de encuestas (Visualización de encuestas).**

Los estudiantes pueden ver las encuestas pendientes y realizadas como se indica en la **[Fig. 20](#page-33-1)**.

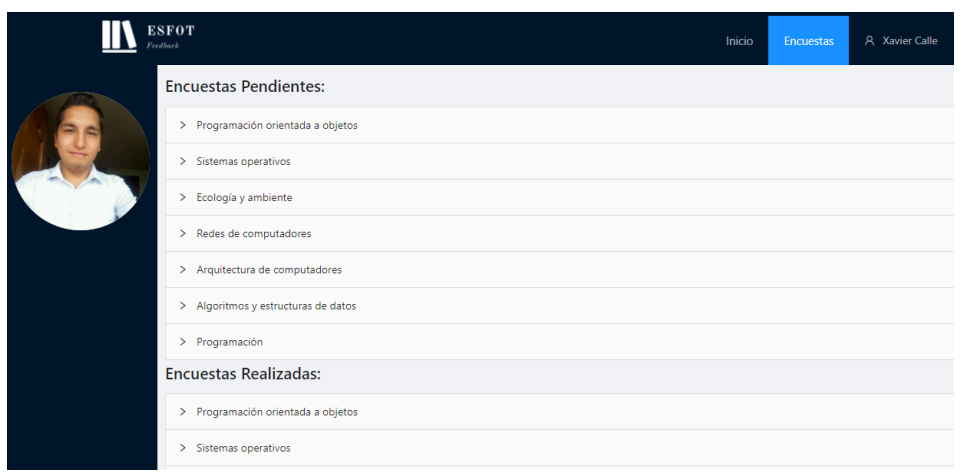

**Fig. 20:** Visualización de encuestas (estudiante)

## <span id="page-33-1"></span><span id="page-33-0"></span>**3.6.2 Diseño de tablero de visualización de encuestas para docentes.**

Los docentes pueden ver las encuestas, realizadas por los estudiantes, organizadas por materias y capítulos como se indica en la **[Fig. 21](#page-33-2)** y más detalles como se indica en la **[Fig. 22](#page-34-1)** donde se observa el detalle ponderado de cada una de las preguntas respondidas, los comentarios de los estudiantes hacia el profesor, un medidor de rendimiento en general y finalmente un grafico tipo radar donde se puede observar en que categoría el profesor destaca o no destaca.

| <b>ESFOT</b><br>Feedback |                             | Inicio<br><b>Crear Encuesta</b><br>Dashboard | A Juan Pablo Zaldumbide |
|--------------------------|-----------------------------|----------------------------------------------|-------------------------|
|                          |                             | Resumen de encuestas realizadas              |                         |
| $\vert$ 1                | 30 / page $\vee$            |                                              |                         |
| $#$ $\Rightarrow$        | Materia $\hat{z}$           | Capítulo $\div$                              | <b>Detalles</b>         |
| 1                        | Bases de datos              | Fundamentos de Base de datos                 | Más detalles            |
| $\overline{2}$           | Introducción a las TICS     | Sistemas Operativos                          | Más detalles            |
| $\overline{\mathbf{3}}$  | materia de prueba           | sint                                         | Más detalles            |
| $\overline{A}$           | materia de prueba           | et                                           | Más detalles            |
| 5                        | Química analítica ambiental | Complejos Químicos                           | Más detalles            |
| 6                        | Química analítica ambiental | Química del Suelo                            | Más detalles            |

<span id="page-33-2"></span>**Fig. 21:** Visualización de encuestas (docente)

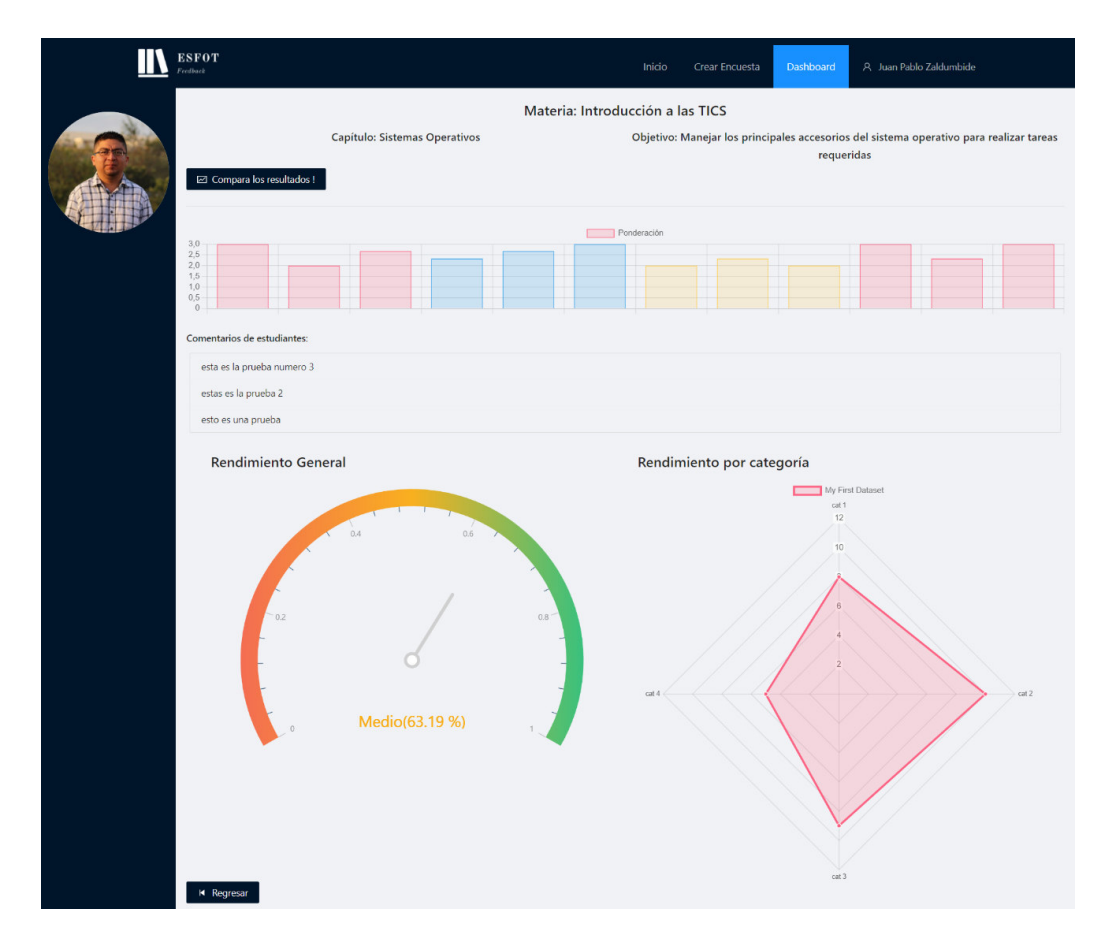

**Fig. 22:** Detalles de encuestas (docente)

## <span id="page-34-1"></span><span id="page-34-0"></span>**3.6.3 Comparación de resultados de encuestas.**

Un docente puede comparar los resultados de dos encuestas, para esto debe hacer clic en el botón "Compara los resultados!" que se muestra en la **[Fig. 22](#page-34-1)**, lo hará esta acción es redirigir al docente al tablero donde mira todas las encuestas (**[Fig. 21\)](#page-33-2)** exceptuando la que ha seleccionado para comparar, y cambiando la columna del detalle por el texto comparar, tal como se muestra en la **[Fig. 23](#page-34-2)**.

| <b>ESFOT</b><br>Feedback |                             | Inicio                          | Crear Encuesta               | Dashboard | A Juan Pablo Zaldumbide |
|--------------------------|-----------------------------|---------------------------------|------------------------------|-----------|-------------------------|
| $\vert$ 1                | 30 / page $\vee$            | Resumen de encuestas realizadas |                              |           |                         |
| $#$ $\Rightarrow$        | Materia $\hat{z}$           | Capítulo $\Leftrightarrow$      |                              |           | <b>Detalles</b>         |
| ٠                        | Bases de datos              |                                 | Fundamentos de Base de datos |           | Comparar                |
| $\overline{\mathbf{3}}$  | materia de prueba           | sint                            |                              |           | Comparar                |
| $\overline{4}$           | materia de prueba           | et                              |                              |           | Comparar                |
| 5                        | Química analítica ambiental | Complejos Químicos              |                              |           | Comparar                |
| 6                        | Química analítica ambiental | Química del Suelo               |                              |           | Comparar                |
|                          |                             |                                 |                              |           |                         |

<span id="page-34-2"></span>**Fig. 23:** Visualización de encuestas a comparar

Por último, la visualización de encuestas comparadas distingue cada uno de los resultados obtenidos y muestra una visualización tal como se muestra en la

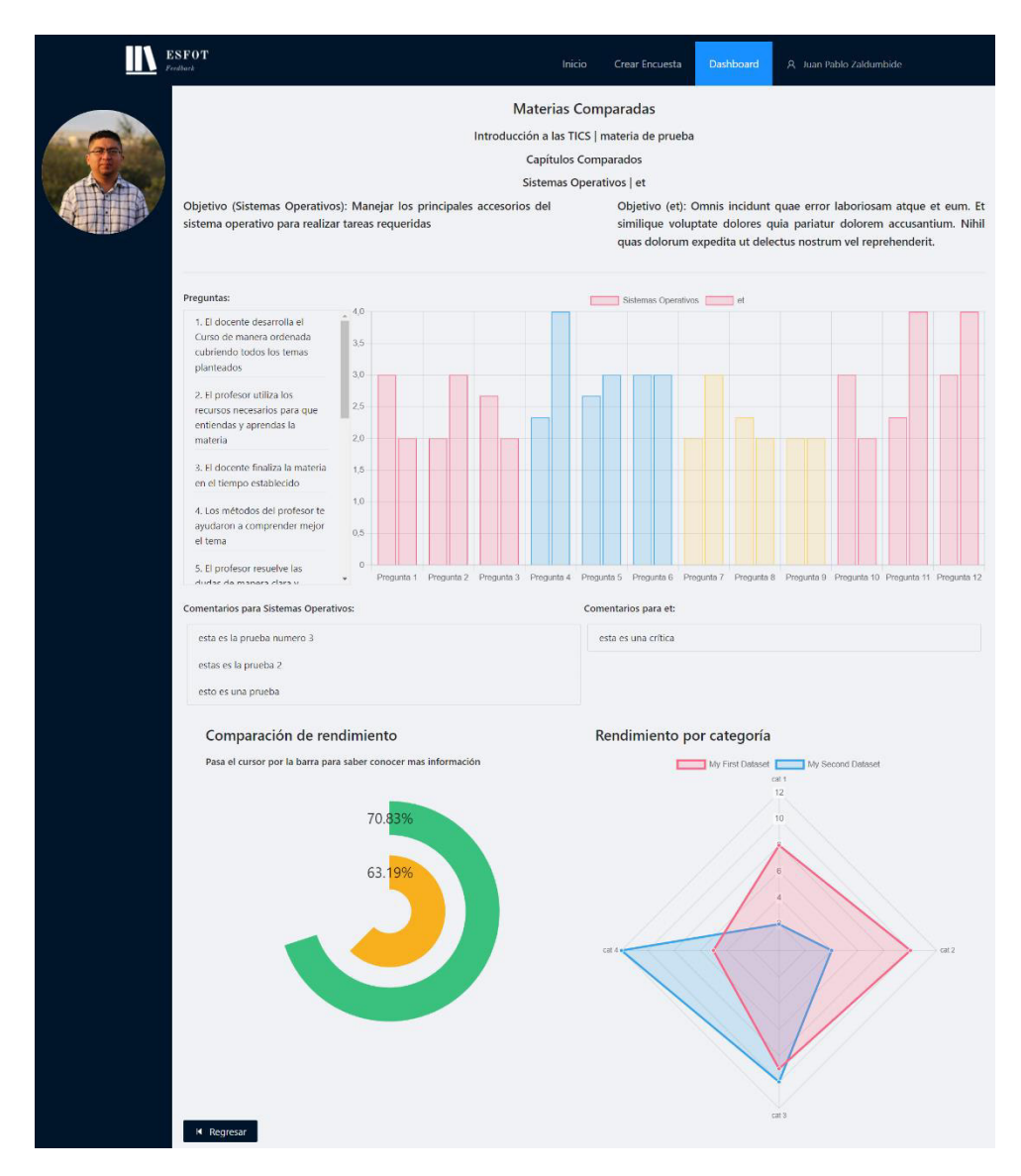

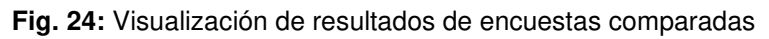

## <span id="page-35-2"></span><span id="page-35-0"></span>**3.7 Sprint 6. Despliegue del sistema web y pruebas**

Dentro de este sprint se han realizado las tareas finales como son el despliegue del sistema web 100% en línea y las respectivas pruebas tanto de carga, de funcionalidad y de compatibilidad.

## <span id="page-35-1"></span>**3.7.1 Despliegue del sistema web**

Para el despliegue del sistema web se han utilizado herramientas diferentes para subir cada una de las partes de la aplicación como son el backend, frontend y base de datos. Para desplegar el *frontend* se utiliza la herramienta Heroku y se comprueba que se haya subido correctamente visitando el enlace que ha provisto la herramienta, esto se muestra en la **[Fig. 25](#page-36-0)**.

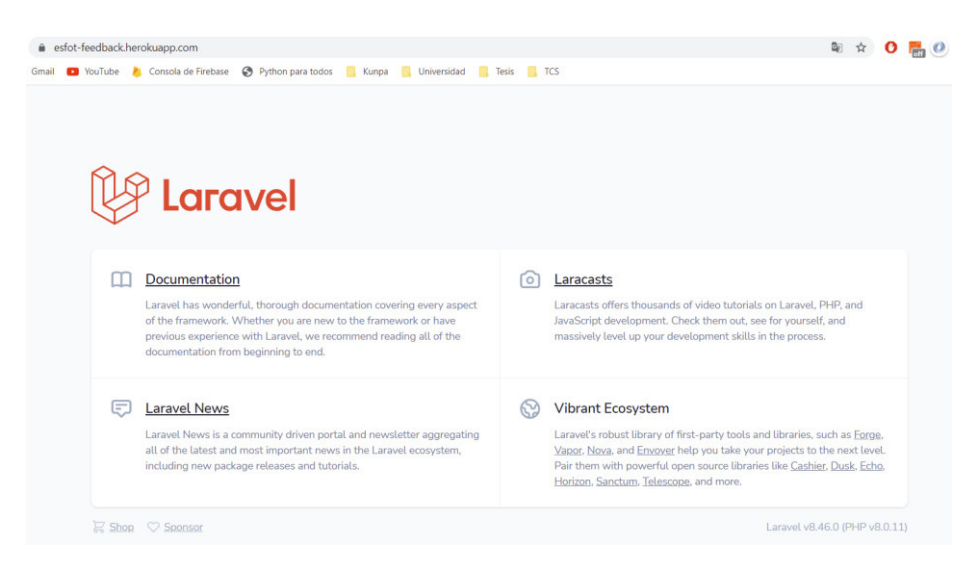

**Fig. 25:** Despliegue del sistema web en Heroku

<span id="page-36-0"></span>Para el despliegue del *frontend* se utiliza la herramienta Vercel, de igual manera que para desplegar el backend se comprueba que la URL otorgada por la herramienta posea la interfaz correspondiente, esto se puede apreciar en la **[Fig. 26](#page-36-1)**.

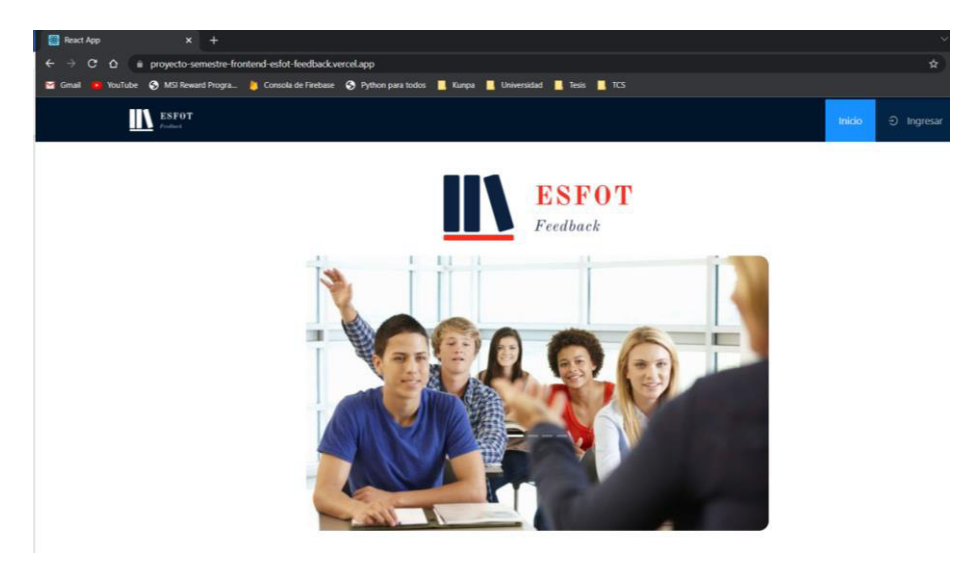

**Fig. 26:** Verificación del despliegue en Vercel

<span id="page-36-1"></span>Por último, para el despliegue de la base de datos se utiliza la herramienta Alwaysdata e igual que el backend y el frontend se comprueba que la URL provista contenga la base de datos, esto se muestra en la **[Fig. 27](#page-37-1)**.

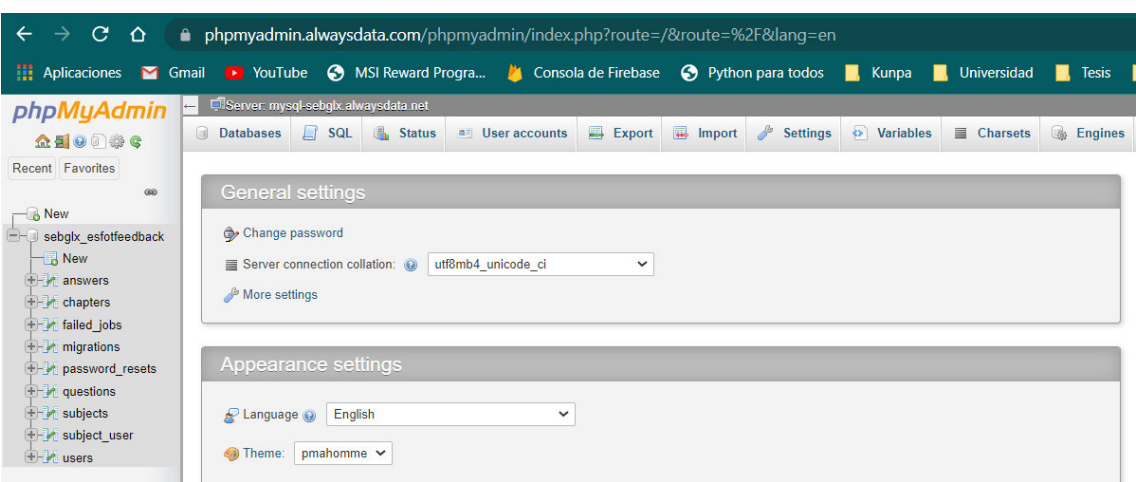

**Fig. 27:** Verificación de subida de base de datos

<span id="page-37-1"></span>Todo el detalle y los pasos para la subida de cada una de las partes del sistema web que se mencionan anteriormente se las detalla en los anexos (Manual de instalación, sección 2, 3 y 4, página 3).

## <span id="page-37-0"></span>**3.7.2 Pruebas de funcionalidad, de carga y compatibilidad**

Las pruebas funcionales se las realiza ingresando al sistema web y probando cada una de las características de forma manual, teniendo claro los criterios de evaluación de la prueba y verificando que pase correctamente, el formato de una de las pruebas de funcionalidad se muestra en la **[TABLA IV](#page-37-2)**.

<span id="page-37-2"></span>

| <b>PRUEBA DE FUNCIONALIDAD</b>                                                                                                    |                                           |  |  |          |  |  |  |  |  |  |
|----------------------------------------------------------------------------------------------------|-------------------------------------------|--|--|----------|--|--|--|--|--|--|
| <b>Identificador (ID): PF001</b>                                                                                                    | Identificador historia de<br><b>HU001</b> |  |  | usuario: |  |  |  |  |  |  |
| Nombre prueba de funcionalidad: Inicio de sesión                                                                                                    |                                           |  |  |          |  |  |  |  |  |  |
| Descripción:                                                                                                    |                                           |  |  |          |  |  |  |  |  |  |
| El usuario cualquiera que sea su rol y que exista en la base de datos debe poder iniciar<br>sesión en el Sistema Web.                                                                                           |                                           |  |  |          |  |  |  |  |  |  |
| Pasos de ejecución:<br>1. El usuario ingresa al Sistema Web.<br>2. Dar clic en el módulo "Ingresar".<br>3. El usuario llena los campos requeridos (correo y contraseña).<br>4. Dar clic en el botón "Ingresar". |                                           |  |  |          |  |  |  |  |  |  |
| <b>Resultado deseado:</b>                                                                                                    |                                           |  |  |          |  |  |  |  |  |  |
| El Sistema Web redirige al usuario a la página de inicio y muestra en el menú las<br>opciones respectivas dependiendo del rol del usuario.                                                                      |                                           |  |  |          |  |  |  |  |  |  |
| Evaluación de la prueba:                                                                                                    |                                           |  |  |          |  |  |  |  |  |  |
| Resultado exitoso.                                                                                                    |                                           |  |  |          |  |  |  |  |  |  |
| El Sistema Web permite que un usuario inicie sesión y distingue su rol.                                                                                                    |                                           |  |  |          |  |  |  |  |  |  |

**TABLA IV:** Formato pruebas funcionales

Las pruebas de carga se las realizaron en la Herramienta JMeter, un ejemplo de estas pruebas se aprecia en la **[Fig. 28](#page-38-0)** y se la detalla más en los anexos (Manual técnico, sección 8. Pruebas de Carga, página 22) junto con sus respectivos resultados.

| Summary Report.jmx (D:\Programs\apache-jmeter-5.4.1\bin\templates\Summary Report.jmx) - Apache JMeter (5.4.1) |                                                  |           |         |      |       |           |         |                  | $\Box$<br>$\overline{\phantom{0}}$                   | $\times$ |            |
|----------------------------------------------------------------------------------------------------|--------------------------------------------------|-----------|---------|------|-------|-----------|---------|------------------|------------------------------------------------------|----------|------------|
| File Edit Search Run Options Tools Help                                                                       |                                                  |           |         |      |       |           |         |                  |                                                      |          |            |
| ■低島島区国町+一クトル●●樹樹内を提前                                                                                          |                                                  |           |         |      |       |           |         |                  | $00:00:02$ <b>A</b> 0 0/500 <b>A</b>                 |          |            |
| ↓ A build-web-test-plan<br>v <b>O</b> Thread Group<br>HTTP Request Home<br>HTTP Request Login                 | <b>Summary Report</b><br>Name:<br>Summary Report |           |         |      |       |           |         |                  |                                                      |          |            |
| Summary Report                                                                                                | Comments:                                        |           |         |      |       |           |         |                  |                                                      |          |            |
|                                                                                                    | Write results to file / Read from file           |           |         |      |       |           |         |                  |                                                      |          |            |
|                                                                                                    | <b>Filename</b>                                  |           |         |      |       |           |         |                  | Browse. Log/Display Only: Errors Successes Configure |          |            |
|                                                                                                    | Label                                            | # Samples | Average | Min. | Max   | Std. Dev. | Error % | Throughput       | Received KB/ Sent KB/sec                             |          | Avg. Bytes |
|                                                                                                    | <b>HTTP Request Home</b>                         | 501       | 1009    | 527  | 21042 | 927.84    | 0.20%   | $3.8$ /sec       | 18.34                                                | 0.58     | 4969.      |
|                                                                                                    | <b>HTTP Request Login</b>                        | 501       | 314     | 151  | 694   | 102.06    | 0.00%   | $4.5$ /sec       | 21.67                                                | 0.72     | 4950.0     |
|                                                                                                    | <b>TOTAL</b>                                     | 1002      | 662     | 151  | 21042 | 745.77    | 0.10%   | $7.5/\text{sec}$ | 36.55                                                | 1.18     | 4960.0     |

**Fig. 28:** Ejemplo prueba de carga

<span id="page-38-0"></span>Las pruebas de compatibilidad únicamente se las realizan abriendo el sistema web en distintos navegadores, en este caso se ha utilizado Chrome, Edge y Firefox, esas pruebas están presentes en los anexos (Manual técnico, sección 9. Pruebas de Compatibilidad, página 23).

## <span id="page-39-0"></span>**4 CONCLUSIONES Y RECOMENDACIONES**

## <span id="page-39-1"></span>**4.1 Conclusiones**

- El sistema web cumple con los requerimientos determinados a partir de un estudio e investigación del problema, lo que permite a usuarios docentes recibir retroalimentación continua por parte de sus estudiantes por medio de encuestas con el fin de que exista un mejoramiento continuo por parte del docente en el momento de impartir la materia.
- Tener en claro el flujo del sistema, la base de datos y las interfaces de usuario, ha permitido que el desarrollo se realice de manera efectiva evitando malentendidos entre los desarrolladores, comprendiendo complemente como se unen cada una de las partes del sistema web para su correcto funcionamiento.
- La implementación de un sistema web para que docentes reciban una retroalimentación continua, ha permitido que los estudiantes puedan dar su opinión de manera segura y anónima, erradicando el problema de que los estudiantes no dan su punto de vista cuando el docente pide retroalimentación, por miedo a que se tomen represalias en su contra.
- La integración de pruebas de funcionalidad ha permitido que se verifique que todo en el sistema web funcione de manera correcta y óptima en diferentes navegadores, cumpliendo el flujo establecido.
- Las pruebas de carga permiten conocer si la aplicación web acepta varias solicitudes a la vez sin generar errores o bajar su rendimiento.
- Las pruebas de compatibilidad permiten conocer si el sistema web funciona en distintos navegadores.
- El despliegue del sistema web a un servidor en línea ha permitido que, tanto estudiantes como docentes de la ESFOT, puedan acceder desde cualquier navegador al sistema web, haciendo que esté disponible desde cualquier parte.
- El uso del marco de trabajo Scrum ha facilitado el desarrollo del sistema web permitiendo mantener un avance continuo, una buena sincronización y que se tengan claros los requerimientos del sistema web con el equipo de desarrollo.
- Llevar a cabo la creación de un sistema web que permite generar y analizar los resultados de encuestas mediante un solo clic ha permitido ahorrar tiempo ya que integra el análisis de datos en la misma plataforma.
- El manejo de un control de versiones adecuado en el equipo de desarrollo ha permitido determinar que tarea debe ser completada para que otra pueda iniciar,

haciendo que estas se prioricen y no exista un retraso en el desarrollo, a su vez dentro del flujo del sistema web, tener en claro cuáles son los actores principales ha permitido generar una mejor experiencia de usuario.

- La implementación de un sistema web que cumple con las especificaciones de usuario ha permitido que el mismo cumpla con su funcionalidad y no haya sido necesario realizar cambios grandes dentro del proceso.
- El uso de ReactJs como Framework ha permitido colocar el maquetado y la lógica dentro de un mismo componente gracias a JSX, esto simplifica la organización de los componentes del proyecto permitiendo la reutilización de estos con sus respectivas funcionalidades.

## <span id="page-40-0"></span>**4.2 Recomendaciones**

- Se recomienda tener siempre las versiones de los respectivos Frameworks para que el sistema web siempre se encuentre actualizado y evitar errores de versión.
- Conocer las herramientas de desarrollo y leer la documentación oficial de las mismas para que no existan dudas ni percances en el desarrollo del proyecto.
- Se recomienda que el proyecto se integre con el departamento de mejora continua de la ESFOT para que se tenga información de cómo es el desempeño de un docente en las clases que imparte.
- Se recomienda realizar una copia de la base de datos de manera bimestral en la nube para que exista alta disponibilidad de los datos en el caso de que ocurra una pérdida de datos en el servidor principal.
- Se recomienda utilizar el manual de usuario para el correcto uso del sistema.
- Se recomienda a los estudiantes revisar el sistema web periódicamente para llenar las encuestas y cumplir con el proceso requerido de parte de los docentes.

## <span id="page-41-0"></span>**5 REFERENCIAS BIBLIOGRÁFICAS**

- [1] ESFOT, «¿Quiénes Somos?,» 2020. [En línea]. Available: https://esfot.epn.edu.ec/index.php/quienes-somos. [Último acceso: 5 Agosto 2020].
- [2] Escuela Politécnica Nacional, Manual De Procedimientos, Quito, Pichincha, 2017.
- [3] A. P. O. R. G. Guerrero Radillo, «El papel de la retroalimentación y la ausencia o presencia de instrucciones en la elaboración de,» Universidad Católica de Colombia, Bogota, 2007.
- [4] M. T. Gallego, «Metodología Scrum,» 2012.
- [5] M. B. A. v. B. A. C. W. C. M. F. J. G. J. H. A. H. R. J. J. K. B. M. R. C. M. S. M. K. S. J. S. D. T. Kent Beck, «Manifesto for Agile Software Development,» 2001. [En línea]. Available: https://agilemanifesto.org/. [Último acceso: 29 agosto 2021].
- [6] J. L. A. P. María Paula Gonzales, «Evaluación Heurística,» Universitat de Lleida, 2001.
- [7] Y. D. G. Yenisleidy Fernández Romero, «Patrón Modelo-Vista-Controlador,» TELEM@TICA, vol. 11, nº 1, pp. 47-57, 2012.
- [8] Facebook INC, React, [En línea]. Available: https://es.reactjs.org/. [Último acceso: 29 agosto 2021].
- [9] Vercel Inc, «about,» Vercel, [En línea]. Available: https://vercel.com/about. [Último acceso: 29 agosto 2021].
- [10] Laravel LLC, Laravel, [En línea]. Available: https://laravel.com/. [Último acceso: 29 agosto 2021].
- [11] salesforce, «about,» Heroku, [En línea]. Available: https://www.heroku.com/about. [Último acceso: 29 agosto 2021].
- [12] Oracle Corporation, «About MySQL,» MySQL, [En línea]. Available: https://www.mysql.com/about/. [Último acceso: 29 agosto 2021].
- [13] alwaysdata, alwaysdata, [En línea]. Available: https://www.alwaysdata.com/en/. [Último acceso: 29 agosto 2021].
- [14] Apache Friends, «¿Qué es XAMPP?,» Apache Friends, [En línea]. Available: https://www.apachefriends.org/es/index.html. [Último acceso: 20 Septiembre 2021].
- [15] «¿Qué es XAMPP y para que sirve?,» Cuaderno de Clase, 23 Marzo 2017. [En línea]. Available: http://janda1617smr2curro.blogspot.com/2017/03/que-es-xamppy-para-que-sirve.html. [Último acceso: 20 Septiembre 2021].
- [16] Yair, «Qué es Composer y cómo usarlo,» styde, 23 Diciembre 2019. [En línea]. Available: https://styde.net/que-es-composer-y-como-usarlo/. [Último acceso: 20 Septiembre 2021].
- [17] JWT, «Introduction to JSON Web Tokens,» JWT, [En línea]. Available: https://jwt.io/introduction. [Último acceso: 20 Septiembre 2021].
- [18] V. Inc, «Introduction to Vercel,» Vercel, [En línea]. Available: https://vercel.com/docs/concepts. [Último acceso: 20 Septiembre 2021].
- [19] Laravel LLC, «Why Laravel?,» Laravel, [En línea]. Available: https://laravel.com/docs/8.x#why-laravel. [Último acceso: 20 Septiembre 2021].
- [20] ricardocelis, «Heroku: qué es, cómo funciona y para qué sirve Platzi,» Platzi, 2017. [En línea]. Available: https://platzi.com/blog/que-es-heroku/. [Último acceso: 20 Septiembre 2021].
- [21] «8 Major Advantages of Using MySQL,» Datamation, 16 Noviembre 2016. [En línea]. Available: https://www.datamation.com/storage/8-major-advantages-ofusing-mysql/. [Último acceso: 16 Septiembre 2021].
- [22] alwaysdata , «WHAT WE DO,» alwaysdata , [En línea]. Available: https://www.alwaysdata.com/en/. [Último acceso: 20 Septiembre 2021].

## <span id="page-43-0"></span>**6 ANEXOS**

## <span id="page-43-1"></span>**6.1 Manual Técnico**

- Recopilación de requerimientos
- Requisitos del sistema
- Historias de usuario
- Product Backlog
- Sprint Backlog
- Diseño de interfaces
- Diseño de base de datos
- Pruebas de Carga
- Pruebas de Compatibilidad
- Pruebas de funcionalidad

## <span id="page-43-2"></span>**6.2 Manual de Usuario**

[https://drive.google.com/drive/folders/1Yce2uQn6\\_YTGzqF1pDXna94nv8M4Nt8P?usp](https://drive.google.com/drive/folders/1Yce2uQn6_YTGzqF1pDXna94nv8M4Nt8P?usp=sharing)  $=$ sharing

## <span id="page-43-3"></span>**6.3 Manual de Instalación**

- Requisitos
- Despliegue de base de datos en AlwaysData
- Despliegue de backend en Heroku
- Despliegue del frontend en Vercel
- Credenciales de acceso al sistema web
- Repositorio del código fuente del sistema web

De igual forma todos los manuales y la documentación se encuentran en el siguiente enlace de GitHub: https://github.com/mastercode15/Documentacion\_Tesis